**Acunetix Vulnweb Solutions Handbook**

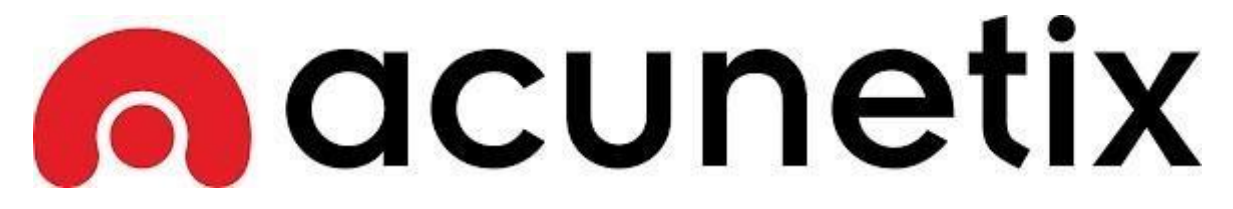

**TEMMUZ 2017**

# İçindekiler

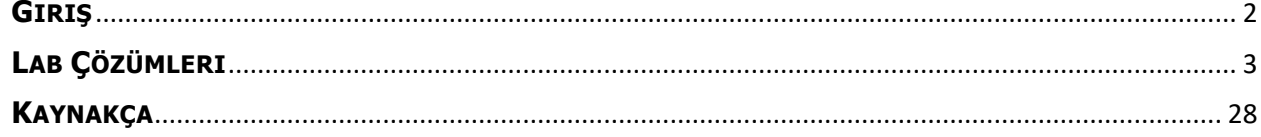

### <span id="page-2-0"></span>**GIRIŞ**

Merhaba Dostlar,

Yazmış olduğum bu kitapta Acunetix firmasının geliştirmiş olduğu zafyet dolu web uygulamasıvulnweb.com'u güvenlik testlerine tabi tutacağız. Acunetix yasal olarak sızma testlerini gerçekleştirebildiğimiz bir web uygulamasıdır. Bu uygulama üzerinden gerçek bir bilgisayar korsanıymış gibi hareket ederek hedef sisteme sızmayı çalışacağız. Ufak bir uyarı yapmak istiyorumsızma testlerimize başlamadan önce bu test ortamında gerçekleştirdiğimiz testleri, başka websitelerine gerçekleştirip zarar vermeyiniz. Yasal sorumluluk kabul etmiyorum. Bu yazıyı yıllar önce yazmıştım. Exploit-DB üzerinden değerli okurlarım ile paylşamak istedim.

Name

Acuart

Acuforum

Acublog

### <span id="page-3-0"></span>**LAB ÇÖZÜMLERI**

Lafı fazla uzatmayalım ve sızma testlerimize başlayalım isterseniz. Öncelikle web tarayıcımızdan[http://vulnweb.com](http://vulnweb.com/) 'a giriş yapıyoryuz.

http://testphp.vulnweb.com

http://testasp.vulnweb.com

http://testaspnet.vulnweb.com

#### **A** acunetix List of vulnerable test websites for **Acunetix Web Vulnerability Scanner** URL Technologies **SecurityTweets** http://testhtml5.vulnweb.com nginx, Python, Flask, CouchDB

Apache, PHP, MySQL

IIS, ASP, Microsoft SOL Server

IIS, ASP.NET, Microsoft SQL Server

Görmüş olduğunuz üzere vulnweb.com ile karşılaşıyoruz. Gözümüze ilk çarpan şey, acunetix'in logosu oluyor. Zaten başta dediğim gibi acunetix'in geliştirdiği bir zafiyetli bir websitesidir. Name bölümünde zafiyetli sitelerin isimleri yer almakta, url böümlerinde ise o sitelerin adresleri ve technologies

bölümünde ise o sitelerin kullanmış olduğu yazılım teknolojileri gözümüze çarpmaktadır.

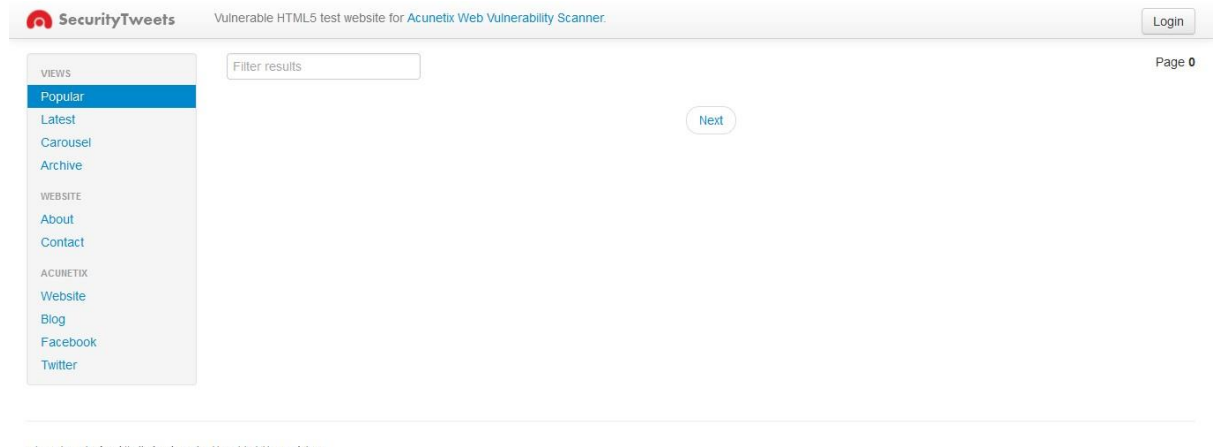

ulnweb.com/ and has visited this page 1 times © Acunetix Ltd. 2013

İlk sızma testimize <http://testhtml5.vulnweb.com/> adresinden başlıyoruz. Bu web sitesi Nginx, Python, Flask ve CouchDB yazılım teknolojilerini barındıran bir websitesi vulnweb.com 'da bunu görebilirsiniz. Sayfaya öncelikle göz gezdiriyoruz ve dikkatimi ilk olarak login butonu çekmekte, sizdefark ettiniz değil mi ?

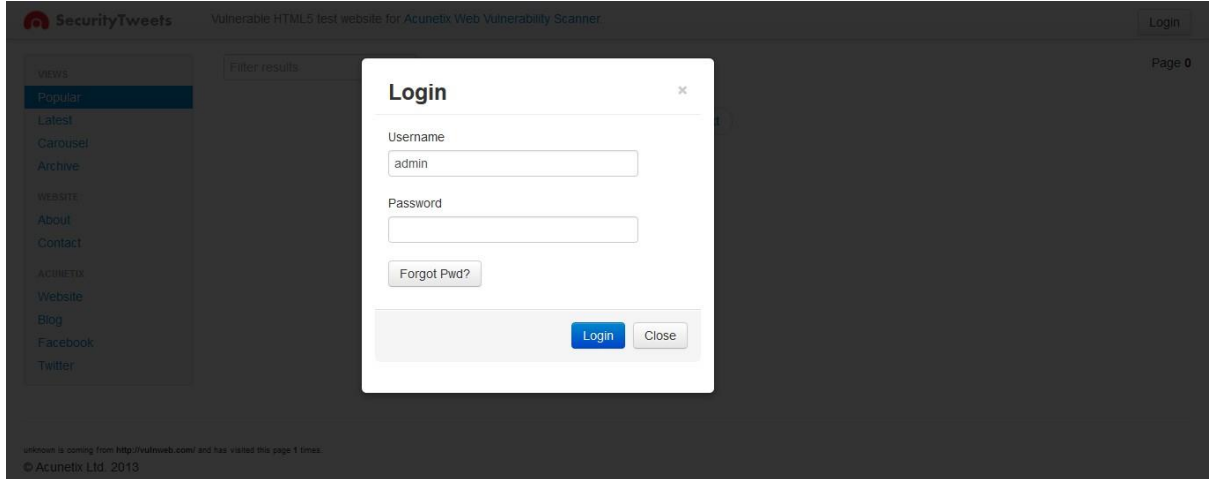

Login butonuna tıkladığımızda karşımıza görseldeki gibi bir bölüm çıkıyor. Hedef sitemizin admin paneli olsa gerek bunun bir başka açıklaması olmaz diye düşünyorum. Bu bölüm username ve password bölümlerinden oluşmakta, yani kullanıcı adı ve şifre paneli karşımıza çıkmaktadır. Kullanıcıadı default olarak yani kendiliğinden "admin" olarak geliyor. Kafamda bir şüphe daha doğuyor acabalogin bypass zafiyeti olabilir mi ? Bunu öğrenmenin tek yolu test etmekten geçiyor elbette ama öncelogin bypass yöntemi nedir buna değinelim.

Login ByPass Nedir ? Bu yönet genellikle sql açıklı sitelerde admin paneline gönelik gerçekleştirilen birsaldırı yöntemi ve bu saldırıyı ele aldığımızda peki nasıl gerçekleşiyor ? isterseniz birlikte inceleyelim.

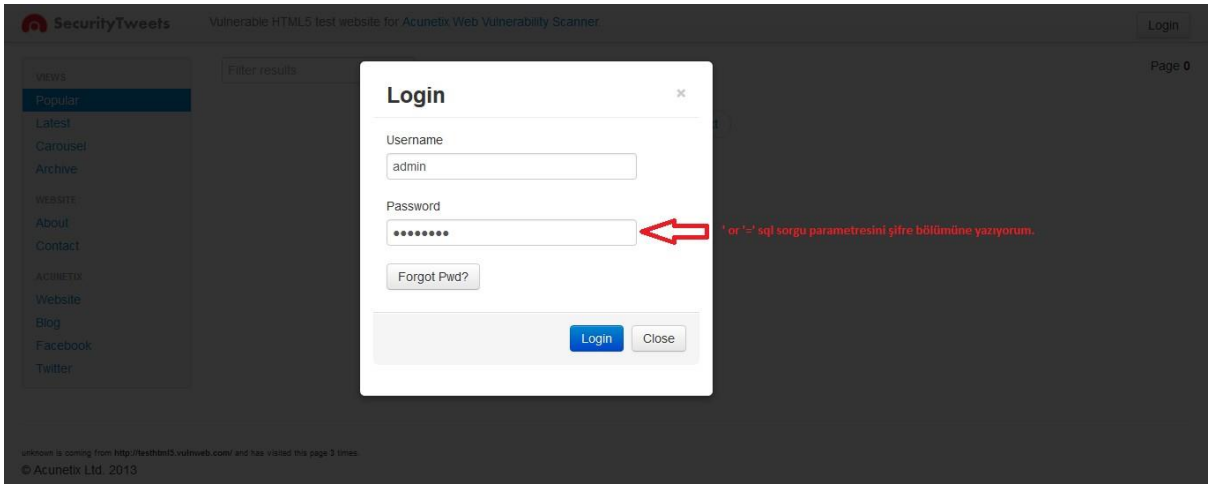

Girilen zararlı karakterlerin filtrelenmemesinden dolayı kaynaklanan bir tür açıktır. Sql Injection açığıgibi veri tabanından bilgi çekmek için kullanılan sorgular ile siteye giriş yapılır. Görselde görmüş

olduğunuz gibi  $\text{`or } \text{`='}$  parametresini şifre bölümüne yazıyorum. Peki bu ne anlama gelmekte ?

/login?username=admin&password=\*\*\*\*\*\*\* giriş kontorlüne sahip bir web sitesi olduğunu düşünelim. Biz bu saldırıda /login?username=admin&password='or "=' yazdığımız da sorguyu bozarak yeni bir kontrol veriyoruz or parametresi " veya " anlamında kullanılır böylece  $1=1$ , '=', "='gibi durumlarda sorguyu true döndürür ve böylece hedef login panelini bypass etmiş oluyoruz.

| <b>O</b> SecurityTweets<br>Vulnerable HTML5 test website for Acunetix Web Vulnerability Scanner. |                |             | Welcome admin   Logout |
|--------------------------------------------------------------------------------------------------|----------------|-------------|------------------------|
| <b>VIEWS</b>                                                                                     | Filter results |             | Page 0                 |
| Popular                                                                                          |                |             |                        |
| Latest                                                                                           |                | <b>Next</b> |                        |
| Carousel                                                                                         |                |             |                        |
| Archive                                                                                          |                |             |                        |
| WEBSITE                                                                                          |                |             |                        |
| About                                                                                            |                |             |                        |
| Contact                                                                                          |                |             |                        |
| ACUNETIX                                                                                         |                |             |                        |
| Website                                                                                          |                |             |                        |
| Blog                                                                                             |                |             |                        |
| Facebook                                                                                         |                |             |                        |
| Twitter                                                                                          |                |             |                        |

sthtml5.vulnweb.com/ and has visited this page 2 times C Acunetix Ltd. 2013

Acunetix Vulnweb Solutions Handbook

Görmüş olduğunuz üzere hedef sistemin kontrol paneline yetkili şifresini bilmeden sızmayı başarmışolduk. Login bypass zafiyetinin ne kadar kritik olduğunu görmüş oldunuz. Geliştiriciler zararlı karakterleri kullanıcıdan veri girişi aldığı yerlerde filtrelenmesi gerektiğini hatırlatalım ve bir sonraki güvenlik testimize geçelim.

Sıradaki sızma testimizi <http://testphp.vulnweb.com/> adresine gerçekleştireceğiz.

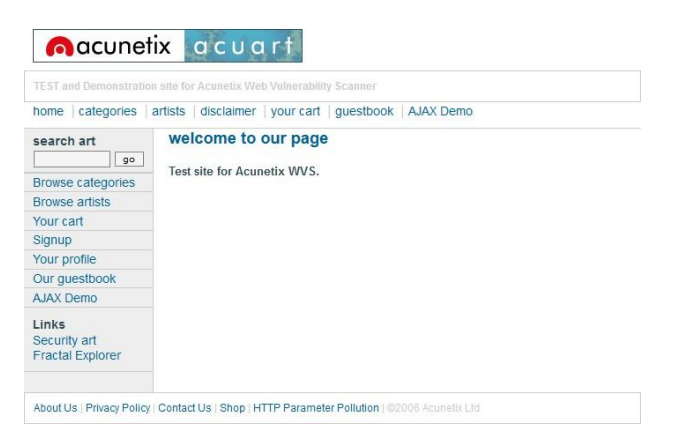

Görmüş olduğunuz üzere testphp.vulnweb.com ile karşılaşıyoruz. Gözüme şuan dikkat çekici bir şeyçarpmıyor. O yüzden de siteyi biraz daha kurcalıyorum.

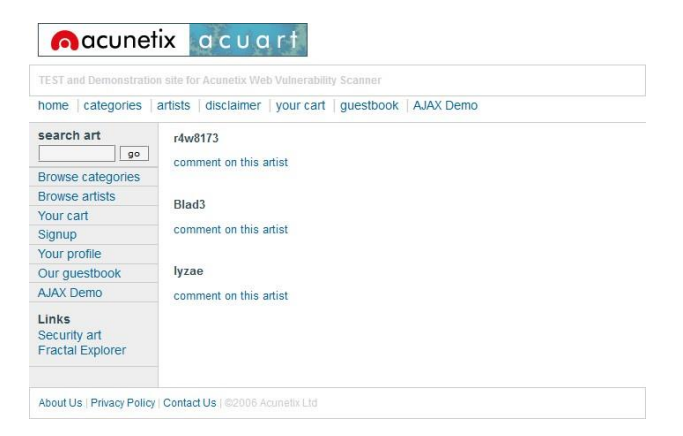

Artists diye bir bölüm varmış oraya tıkladım ve böyle görseldeki gibi bir sayfa karşıma çıktı.

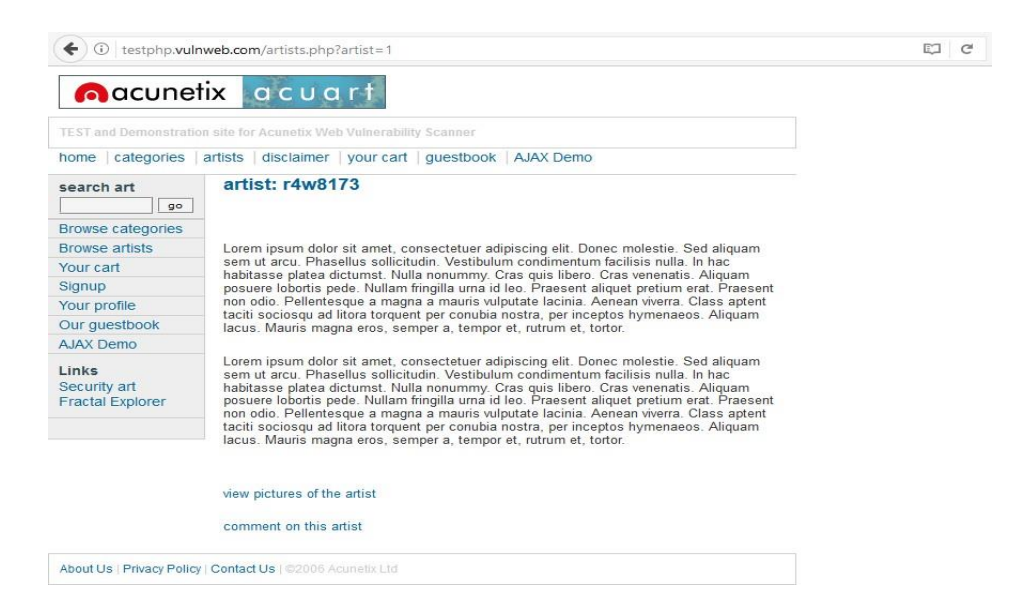

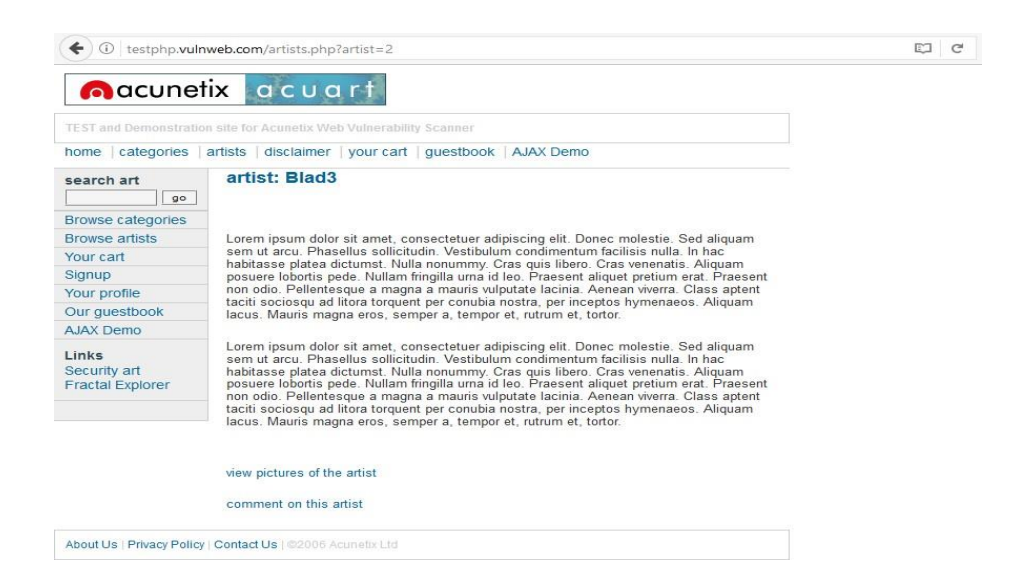

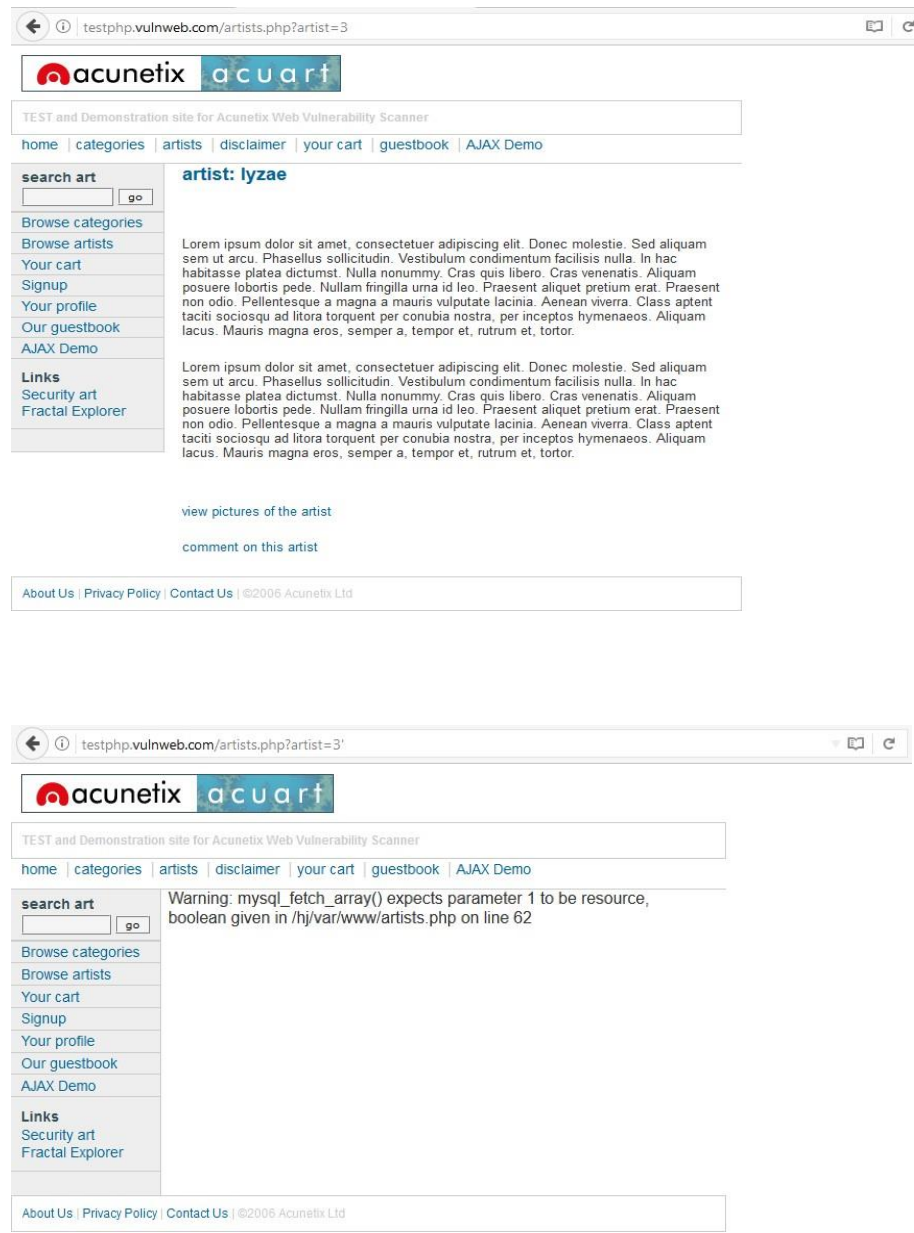

Hedef sistemde <u>?artists=1</u>, ?artists=2 ve ?artists=3 diye sorgu çalıştırabiliyormuyum diye test ediyorum. Görüldüğü üzere gönderdiğim id değerlerine göre sayfa değişiyor. Hedef sitenin url

kısmına **?artists=1'** yazıyorum ve herhangi bir sql hatası almıyorum ve burdan şunu çıkartıyorum.Yazmış olduğum sql sorgusu hedef sistemdeki sorguyu bozmakta ve hata vermekte burdan yola çıkarak aşağıdaki sql sorgusu ile veritabanından bilgi çekmeye çalışıyorum.

Hedef siteyi istismar edicek olan sql sorgusu :

```
http://testphp.vulnweb.com/artists.php?artist=-1 union all SELECT 
1,2,concat(table_name,' |',column_name) FROM 
information_schema.columns where table_schema !='mysql ' and
table_schema !='information_schema' --
```
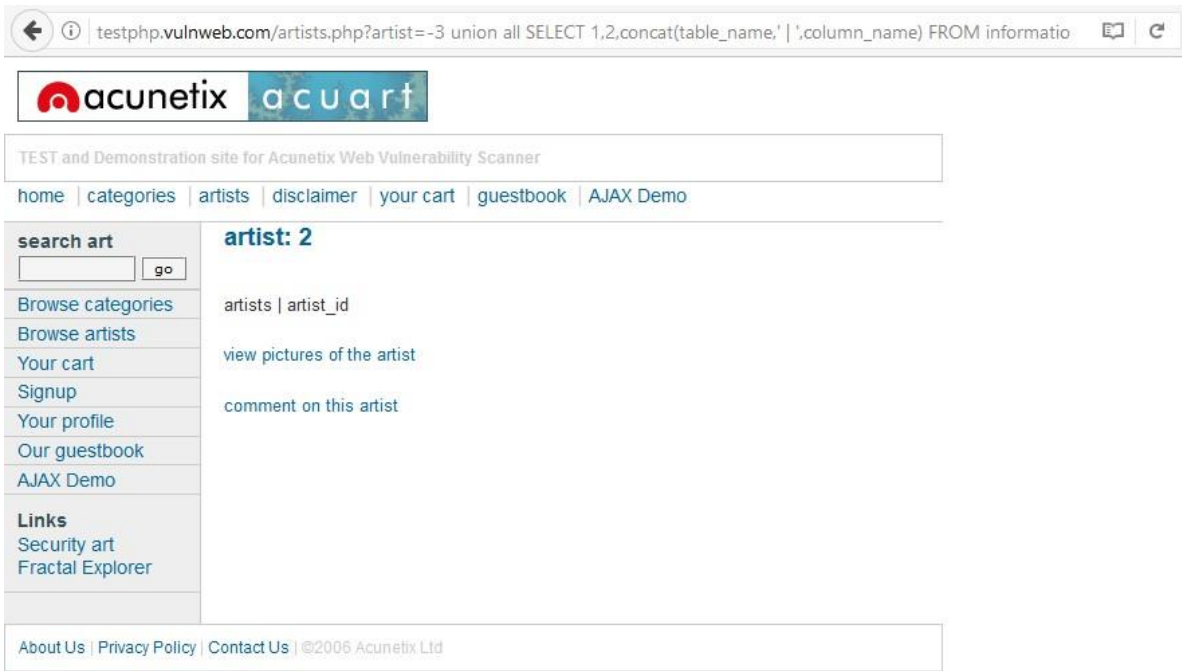

Görmüş olduğunuz üze Görmüş olduğunuz üzere veritanındakire veritanındaki kolon isimleriniçekmeyi başardık.

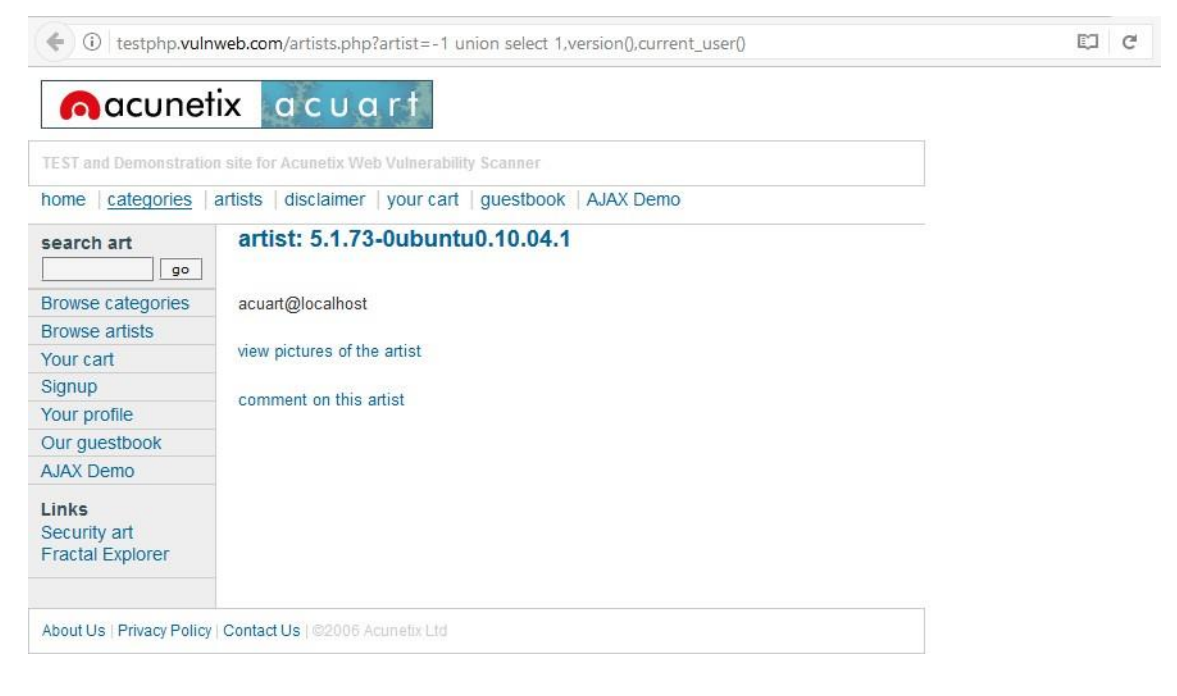

Hedef siteyi istismar edicek olan sql sorgusu : **[http://testphp.vulnweb.com/artists.php?artist=-1](http://testphp.vulnweb.com/artists.php?artist=-1unionselect1%2Cversion()%2Ccurrent_user()) union select [1,version\(\),current\\_user\(\)](http://testphp.vulnweb.com/artists.php?artist=-1unionselect1%2Cversion()%2Ccurrent_user())**

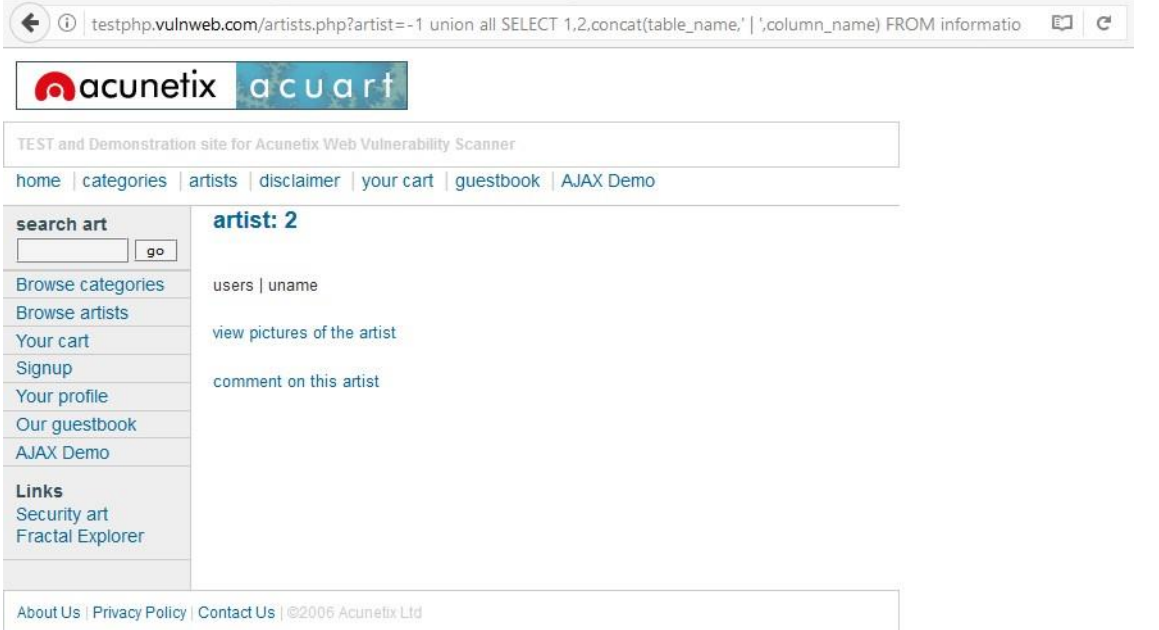

Hedef siteyi istismar edicek olan sql sorgusu :

**[http://testphp.vulnweb.com/artists.php?artist=-1 u](http://testphp.vulnweb.com/artists.php?artist=-1)nion all SELECT 1,2,concat(table\_name,' | ',column\_name) FROM information\_schema.columns where table\_schema !='mysql ' and table\_schema !='information\_schema' and table\_name not in ('artists','carts', 'categ', 'featured', 'guestbook', 'pictures', 'products') –**

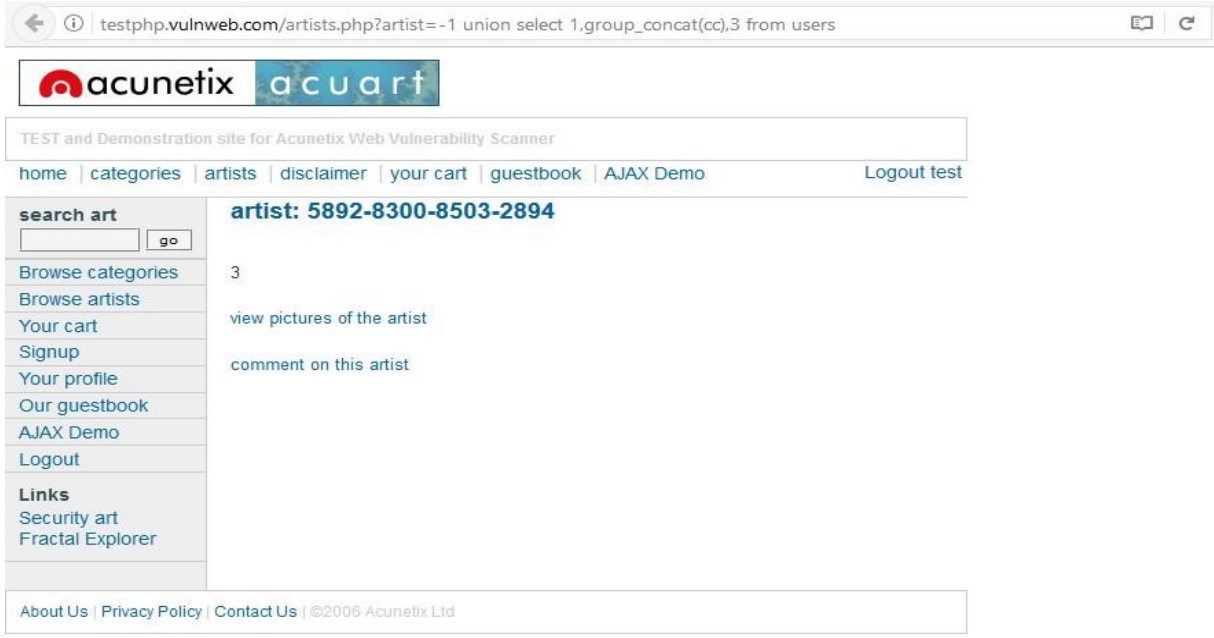

Kullanıcının kart numarasını istismar edicek olan sql sorgusu :

**[http://testphp.vulnweb.com/artists.php?artist=-1](http://testphp.vulnweb.com/artists.php?artist=-1unionselect1%2Cgroup_concat(cc)%2C3fromusers) union select [1,group\\_concat\(cc\),3](http://testphp.vulnweb.com/artists.php?artist=-1unionselect1%2Cgroup_concat(cc)%2C3fromusers) from users**

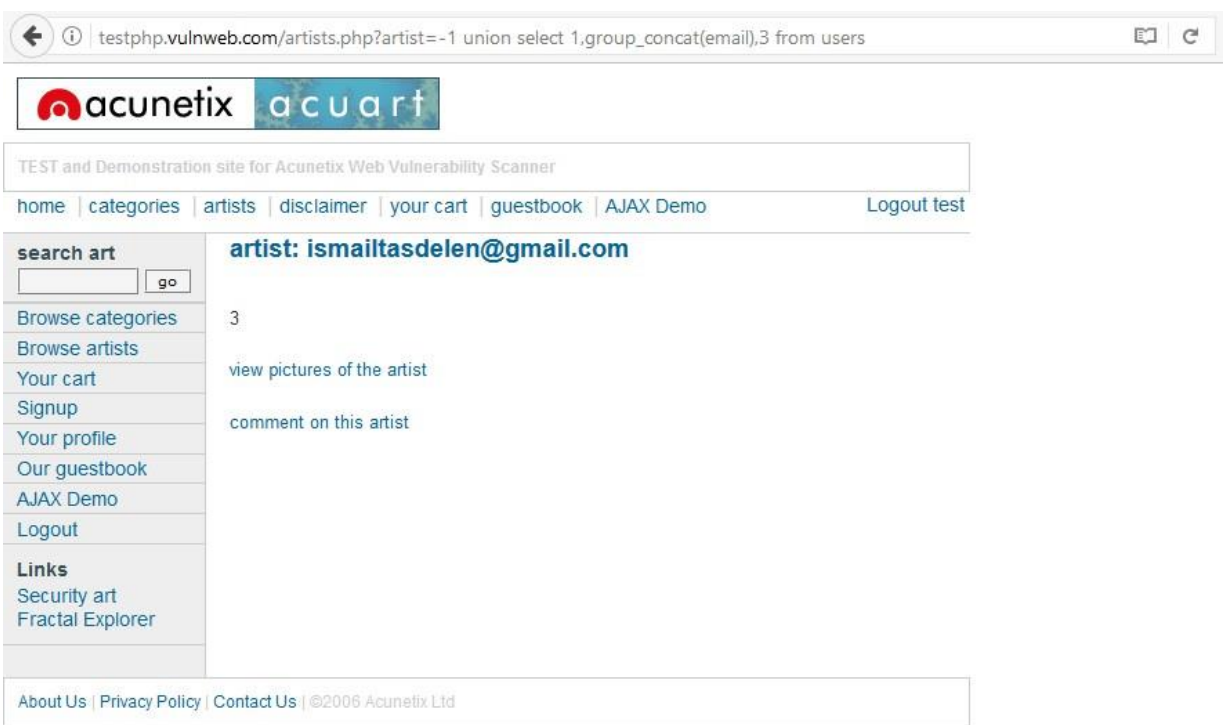

Kullanıcının email iletişim bilgisini istismar edecek olan sql sorgusu : **[http://testphp.vulnweb.com/artists.php?artist=-1](http://testphp.vulnweb.com/artists.php?artist=-1unionselect1%2Cgroup_concat(email)%2C3fromusers--) union select 1,group\_concat(email),3 from [users](http://testphp.vulnweb.com/artists.php?artist=-1unionselect1%2Cgroup_concat(email)%2C3fromusers--) --**

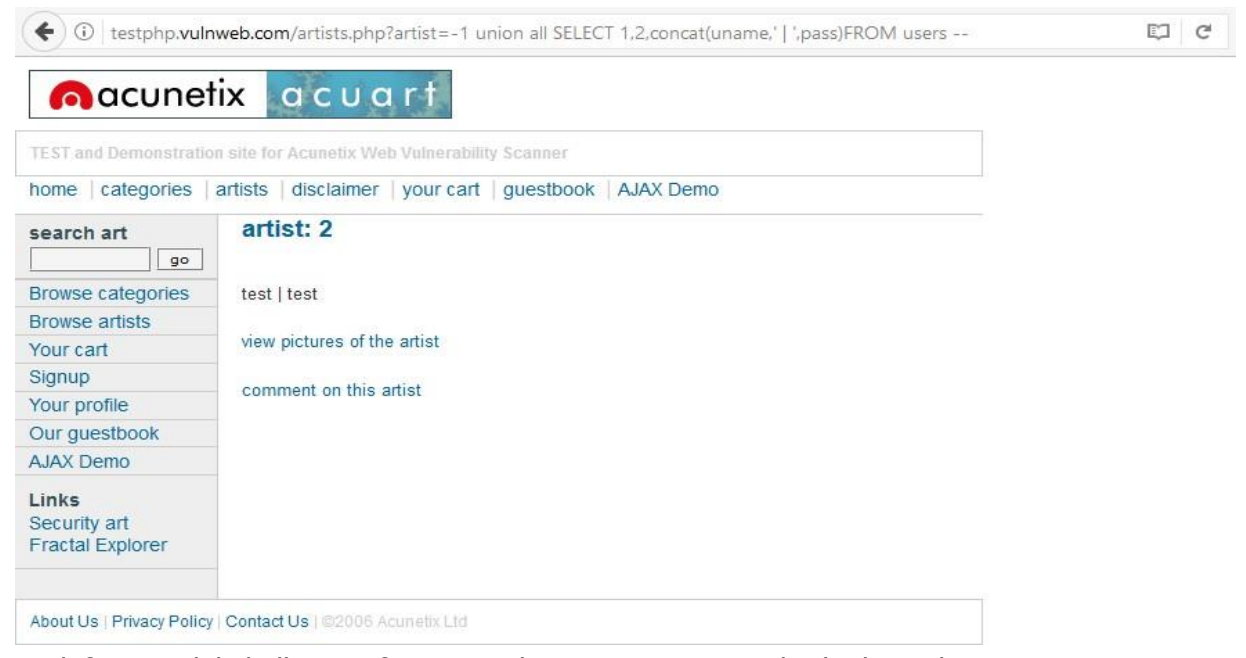

Hedef sistemdeki kullanıcı şifre ve parolayı siteyi istismar edicek olan sql sorgusu :

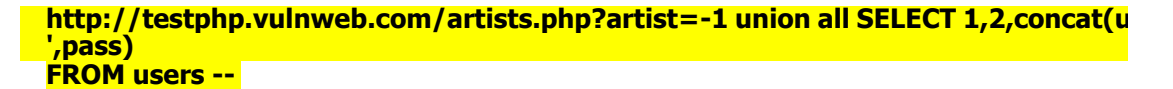

Hedef sistemin veritabanından kullanıcı adı ve şifreyi çektiğimize göre şimdi sırada control panelinegiriş yapmak olucaktır.

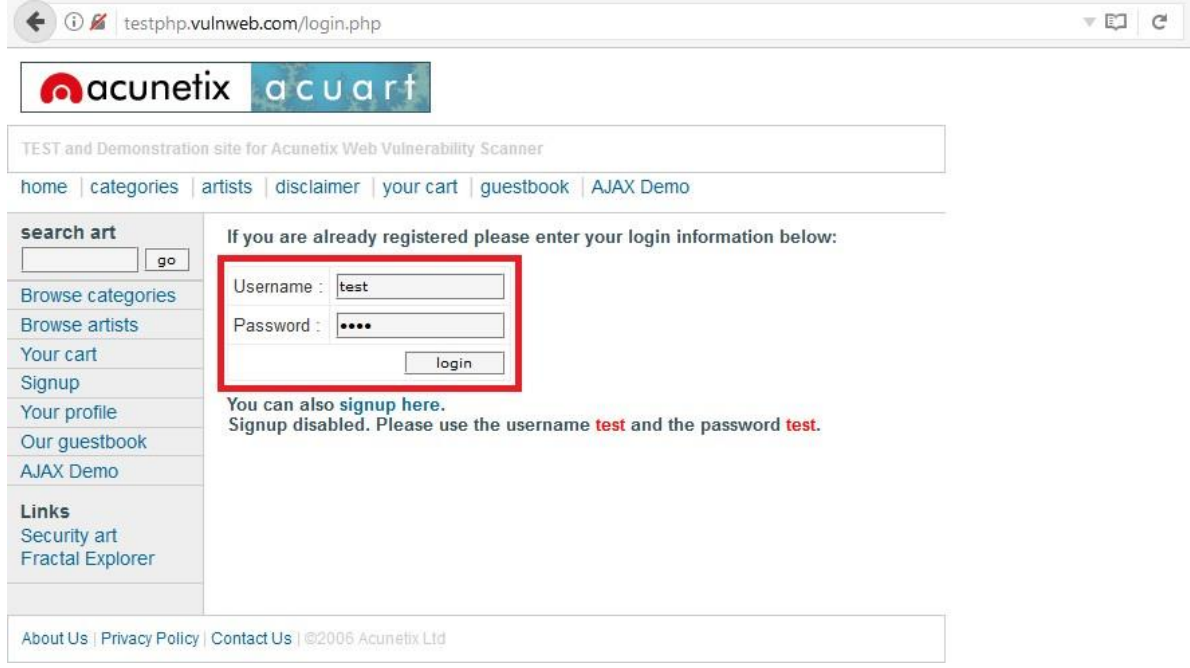

Veritabanında çektiğimiz veriye göre kullanıcı adı : test ve kullanıcı şifresi : test olarak bulmuştuk. Bubilgiler ile hedef sistemin kontrol paneline giriş yapıyoruz.

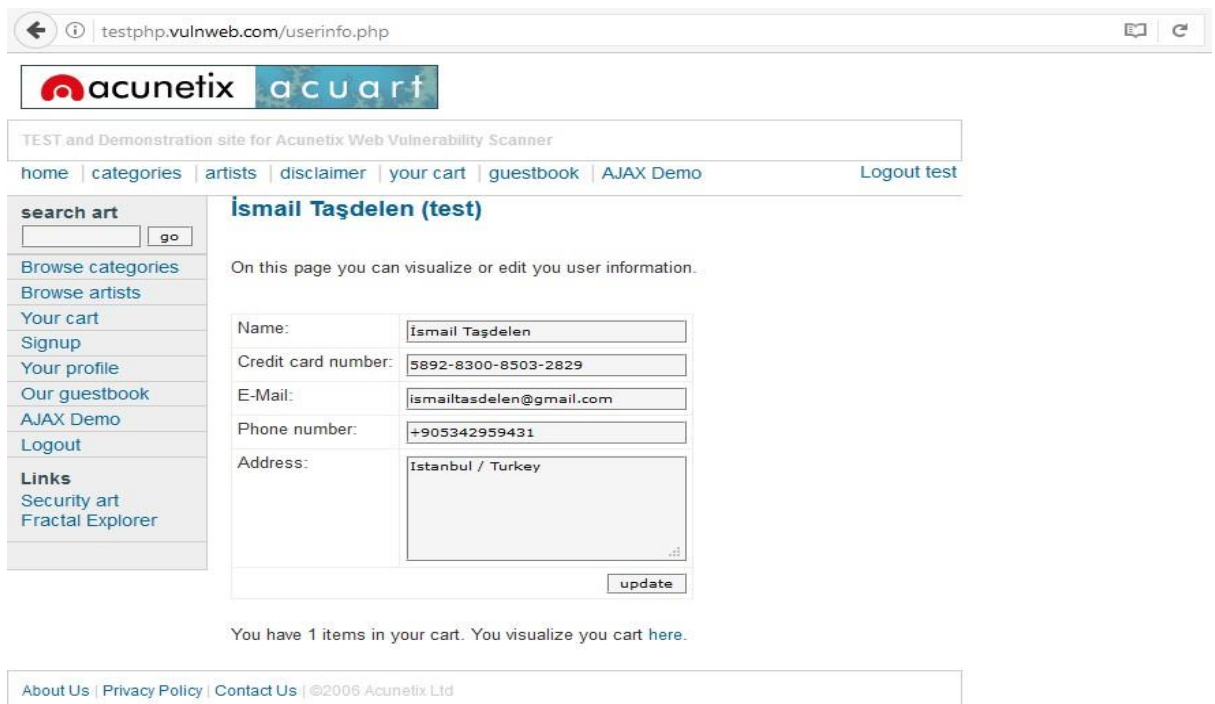

Görselde görmüş olduğunuz üzere kullanıcı bilgilerini değiştirmiş olduk. Evet siteyi ele geçirdik ama ben biraz daha uğraşmak istiyorum başka açık var mı yok mu diye birazda daha kurcalıyorum siteyive hedef sitenin ziyaretçi defteri ile karşılaşıyorum.

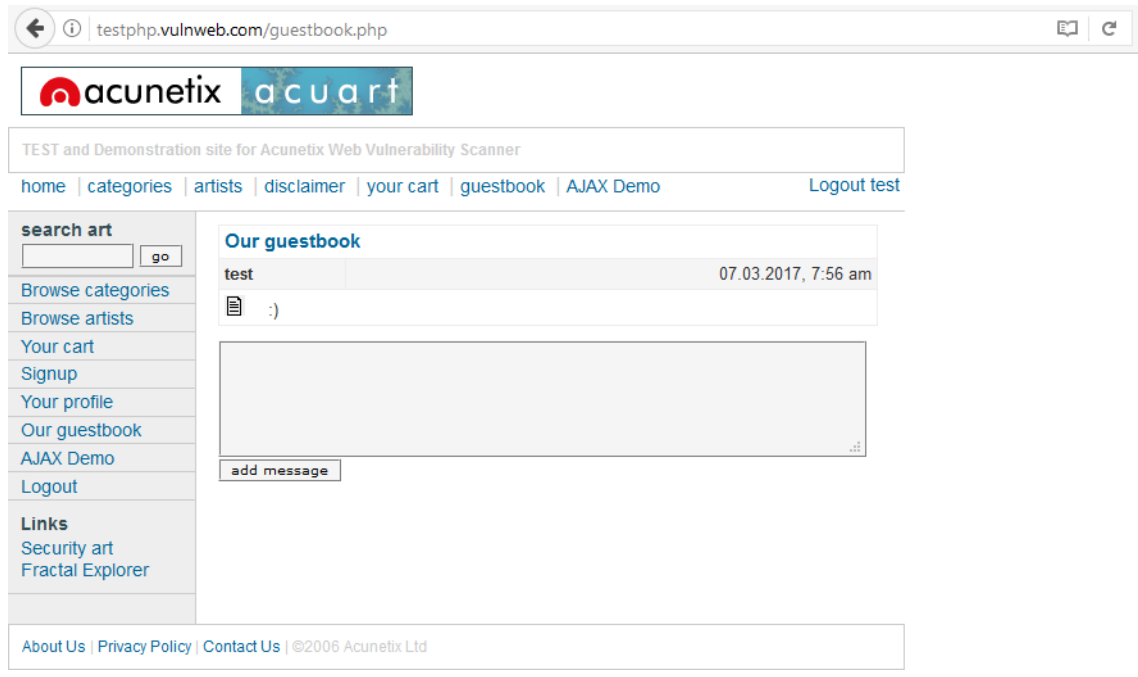

Ve yine aklıma bir açık türü geliyor geliyor "html injection" diyorum içimden ve html komutları iledenemeler gerçekleştiriyorum.

Peki html injection ne nasıl bir zafiyet ?

Hedef sistemde html kodları çalıştırabileceğiniz bir zafiyet bu zafiyetten faydalanarak siteyi bozabilirve istediğimiz gibi istismar edebiliriz örnekler ile daha iyi anlaşılacağını düşünüyorum bu zafiyetin o halde istismar edelim bu zafiyeti isterseniz.

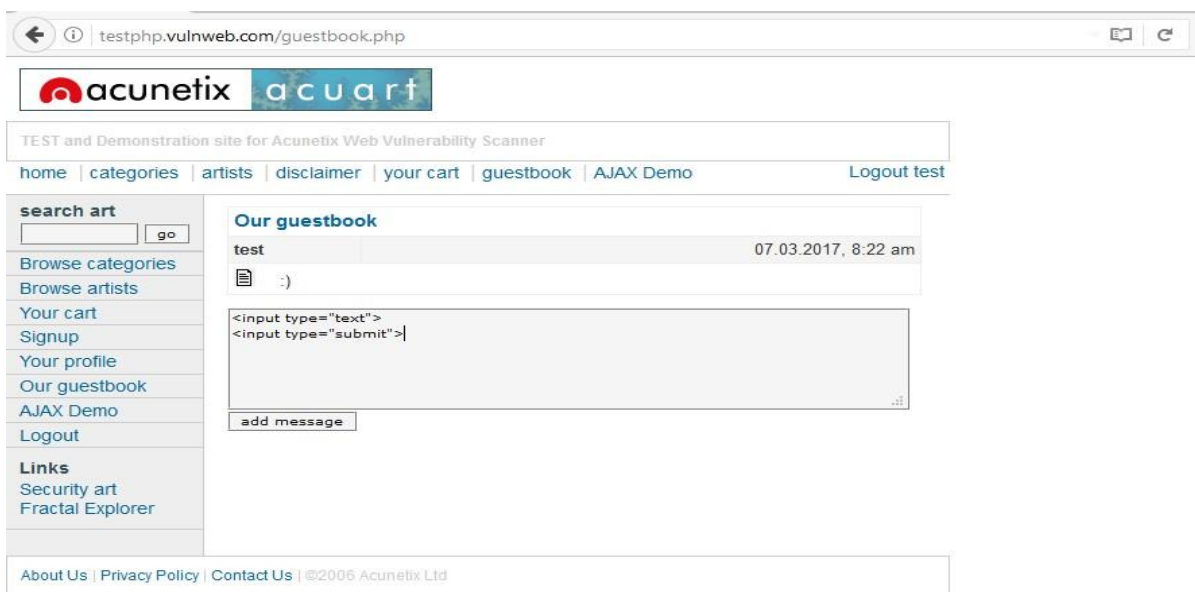

Görmüş olduğunuz üzere ziyaretçi defterine basit html komutları yazıyorum.

<input type="text"> <input type="submit">

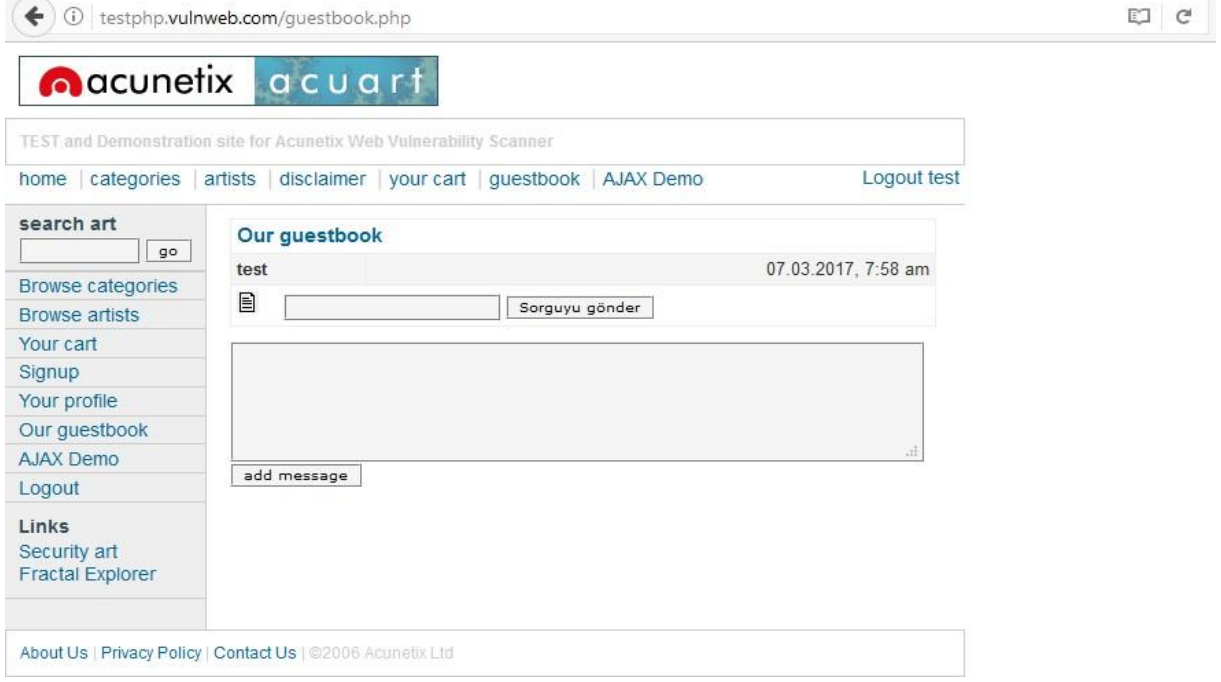

Add message dediğimde yani mesajı ekle dediğimde ziyaretçi defterine veri girişi yapabileceğim bir metin kutusu yani textbox ve veriyi göndermem için bir submit butonu eklemiş oldum. Normal şartlarda hedef site üzerine düşünecek olursak sadece veri girişi yani yazı bırakabiliyoruz. Bu ziyaretçidefterine, isterseniz biraz daha html komutları enjekte edelim.

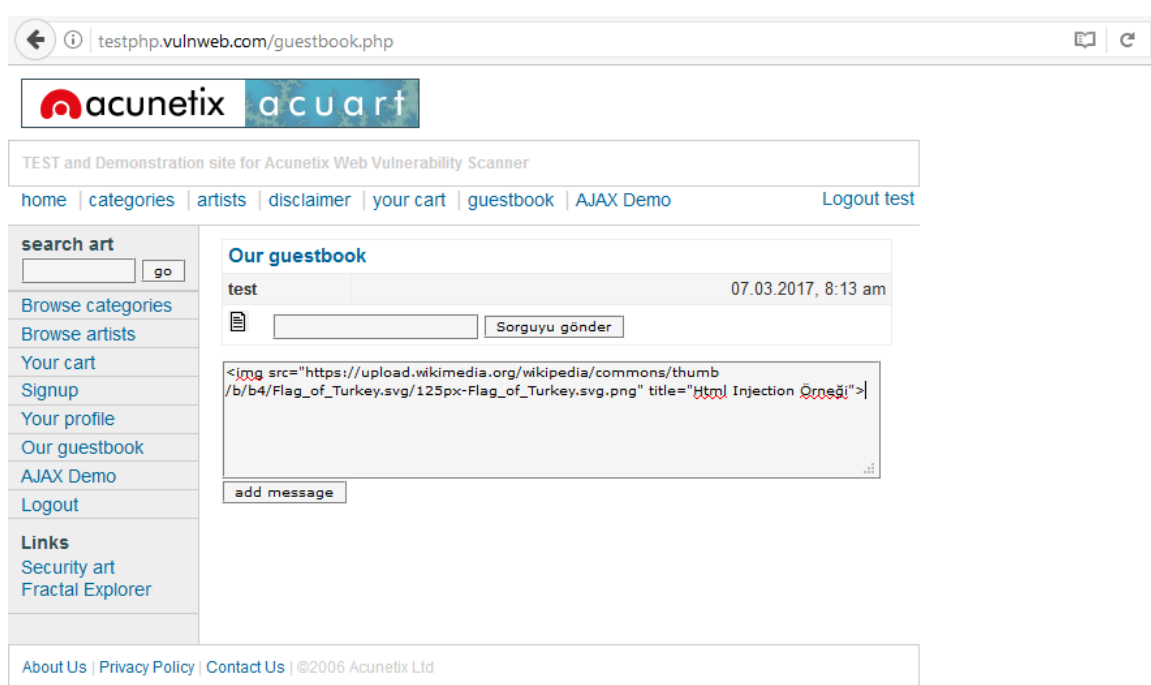

Bu sefer hedef sistemin ziyaretçi defterine html komutları çalıştırarak resim enjekte edeceğiz.

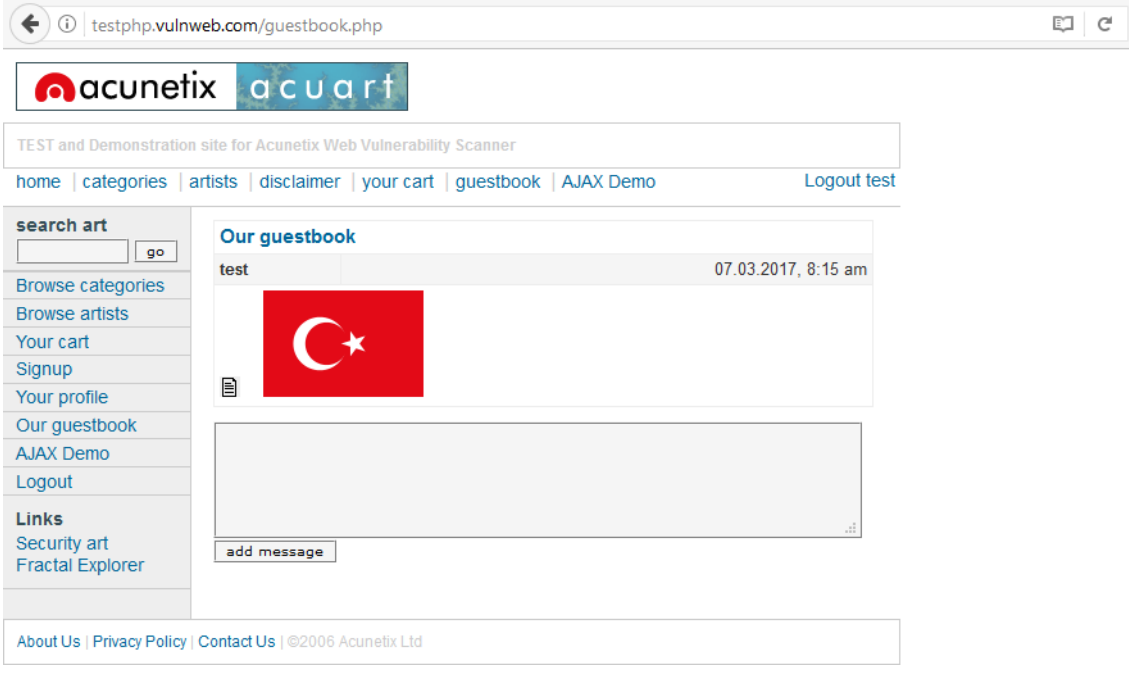

Başka bir siteden resim çekmek için kullandığımız basit bir html kodu :

<img src="https://upload.wikimedia.org/wikipedia/commons/thumb/b/b4/Flag\_of\_Turkey.svg/800px-Flag\_of\_Turkey.svg.png" title="Html Injection Örneği">

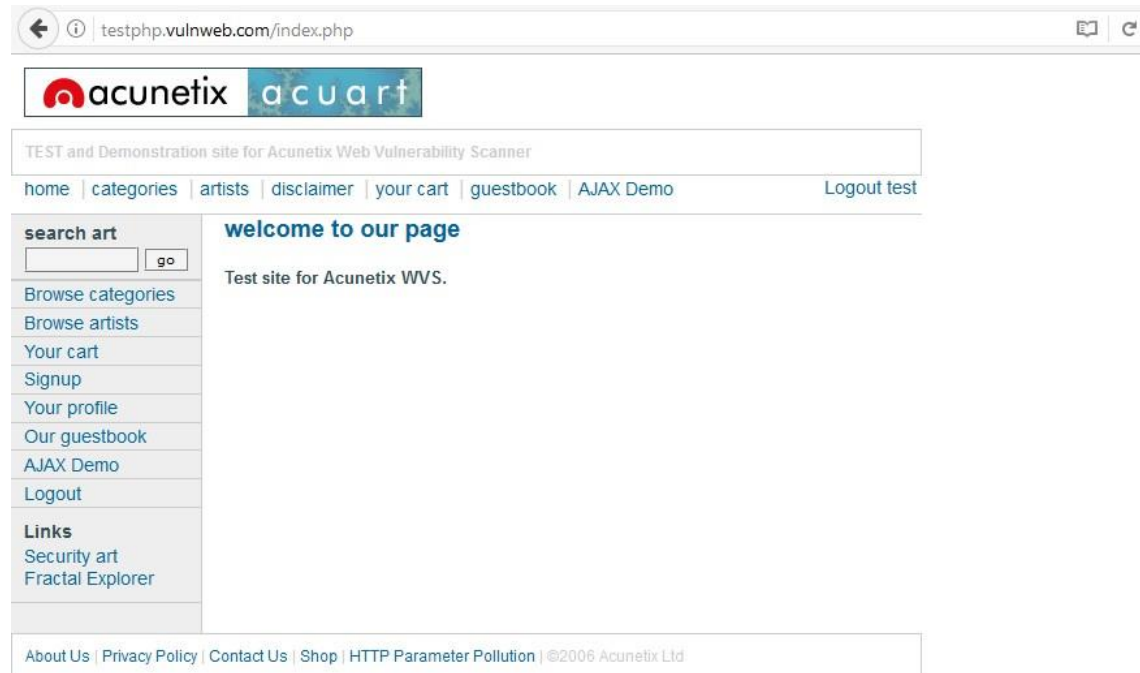

Siteyi biraz daha kurcaladıktan sonra " search art " bölümü dikatimi geçiyor. Tahminlerimden yola çıkarak XSS ( Cross Site Scripting ) zafiyeti olabileceği konusunda düşüncem var.Peki nedir bu XSS (

Cross Site Scripting ) zafiyeti diyecek olursanız. Hedef sistemde javascript kodlarının çalıştırılmasını sağlayan bir açık türüdür. Textbox yani metin kutusu bölümüne gelip javascript komutlarıyla zayifeti istismar etmeye çalışıyorum. Önce

<script>alert('XSS')</script> şeklinde bir javascript kodunu searchart bölümünde çalıştırıyorum yani arama işlemi yapıyorum özetle, javascript kodunu çalıştırıyorum. Kodu çalıştırdığımda hiç mesaj basmıyor ekrana, bende farklı javascript kodarını deniyorum.

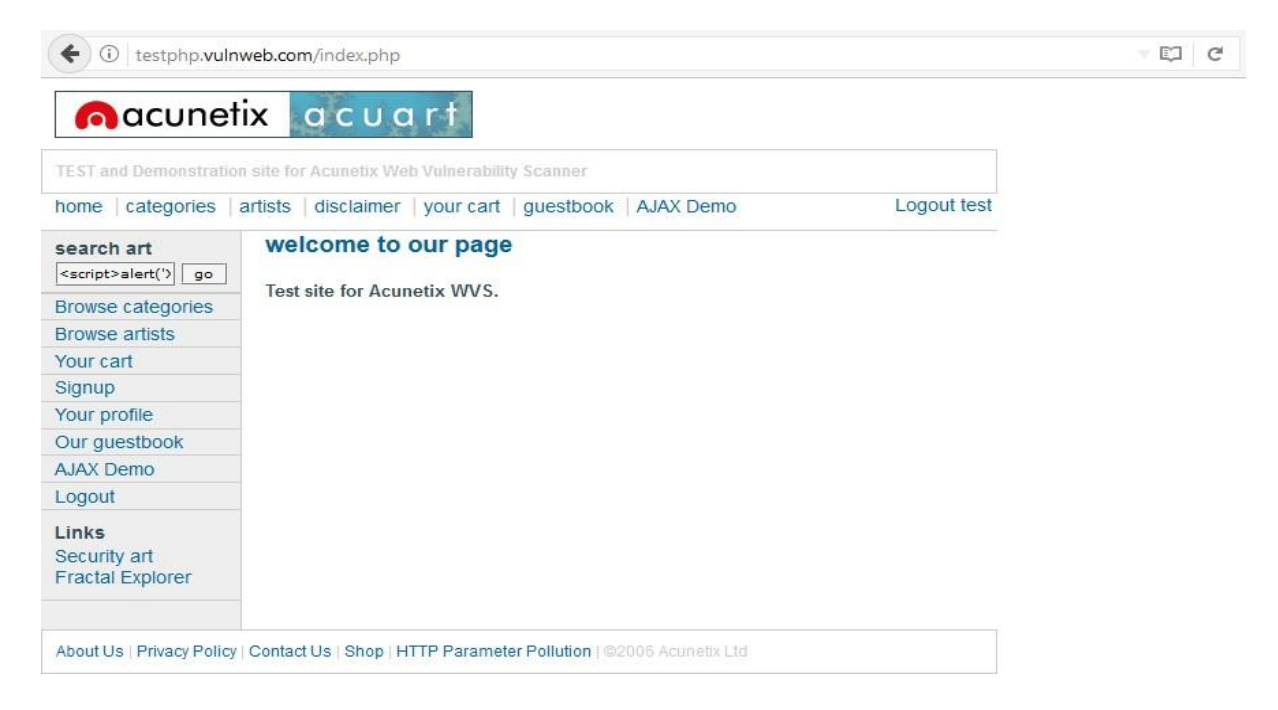

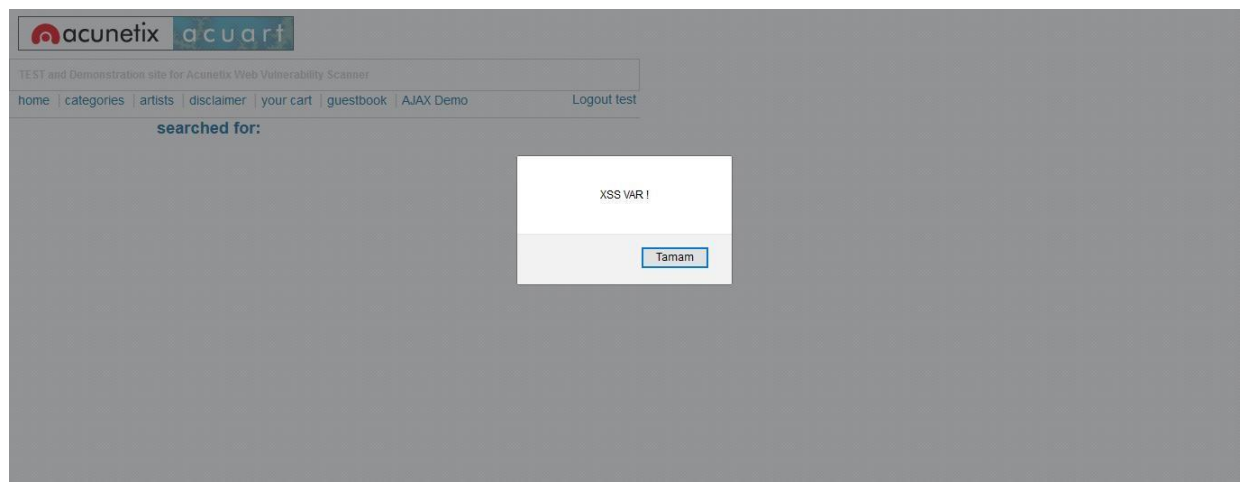

XSS ( Cross Site Scripting ) Açığını ortaya çıkaracak olan javascript kodu :

#### </title><script>alert('XSS VAR !')</script>

Sıradaki sızma testimizi <http://testasp.vulnweb.com/> adresine gerçekleştireceğiz.

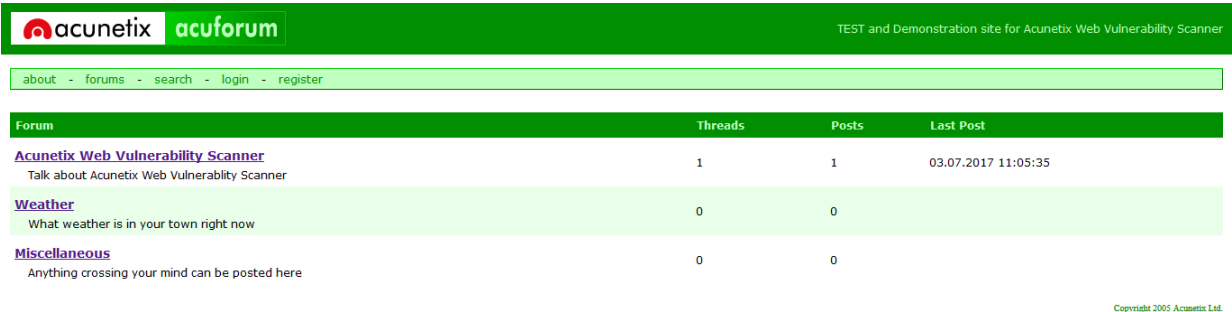

Bizi böyle bir forum sayfası karşılamakta, bu sayfa IIS, ASP, Microsoft SQL Server teknolojilerini kullanmakta olduğunu biliyoruz. Her zaman olduğu gibi sayfayı kurcalamak ile başlıyorum. Gözümeilk çarpan şey, login ve register oluyor.

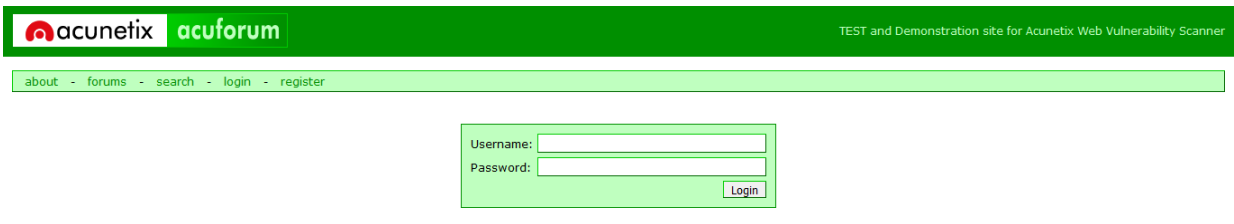

Her login ekranını gördüğümde login bypass'ı denerim. Birinci deneme, ikinci deneme, üçüncü deneme, dördüncü deneme diye gidiyor sonunda login paneli bypas edecek sql sorgusunu buluyorum.

Copyright 2005 Acunetix Ltd

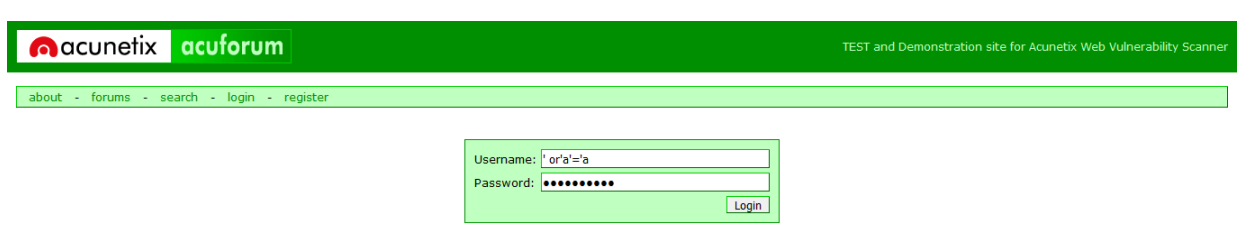

Copyright 2005 Acu

Görmüş olduğunuz üzere login sayfasında bulunan username ve password girişlerine sql sorgularınıyazıyorum.

**Username :** ' or'a'='a **Pasworrd :** ' or'a'='a

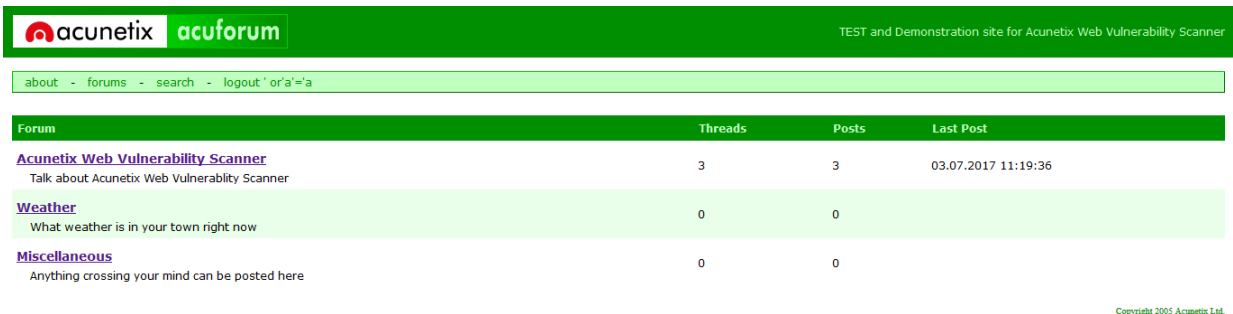

Ve görmüş olduğunuz üzere login bypass zafiyeti barındıran forum sitesine giriş yapıyorum.

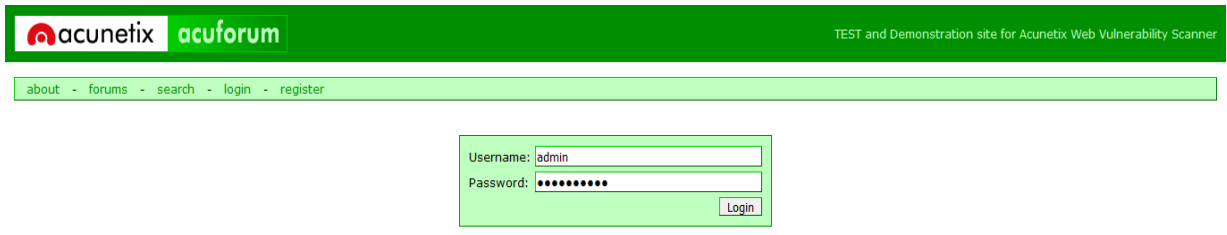

Evet login bypass açığından faydalanarak başka kullanıcıların hesaplarına giriş yapıyorum. Burada olabilecek userlara giriş yapmayı düşünüyorum. ( admin, administrator veya root gibi ) Tabi bunlardışında başka userların hesaplarıda olabilir.

**Username :** admin **Pasworrd :** ' or'a'='a Copyright 2005 Acunetix Ltd.

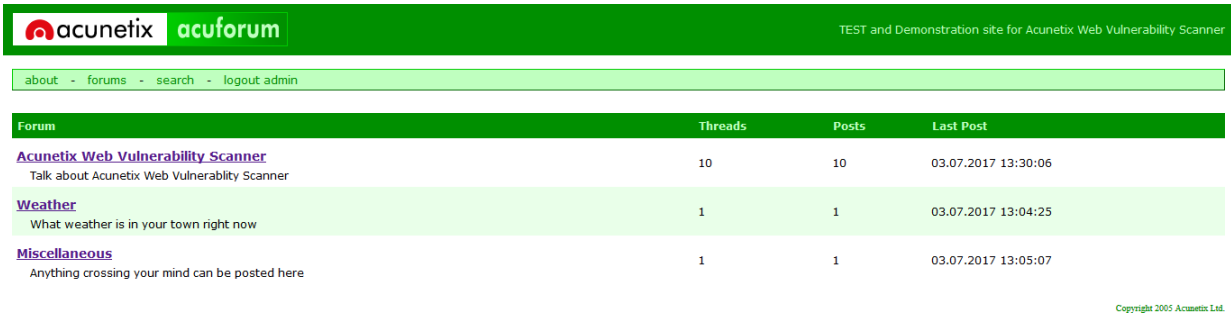

Görmüş olduğunuz üzere admin kullanıcının hesabına erişmiş olduk.

Dilerseniz biraz daha yetkili olabilecek userlara giriş yapmayı deneyilm.

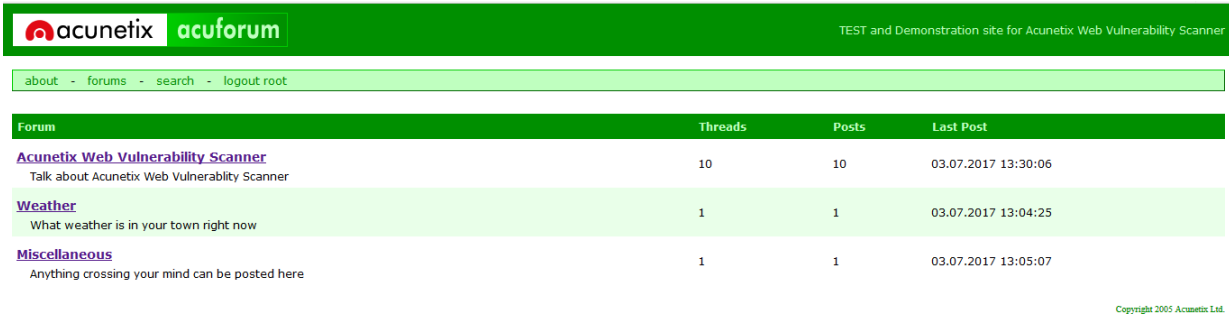

### **Username :** root **Pasworrd :** ' or'a'='a

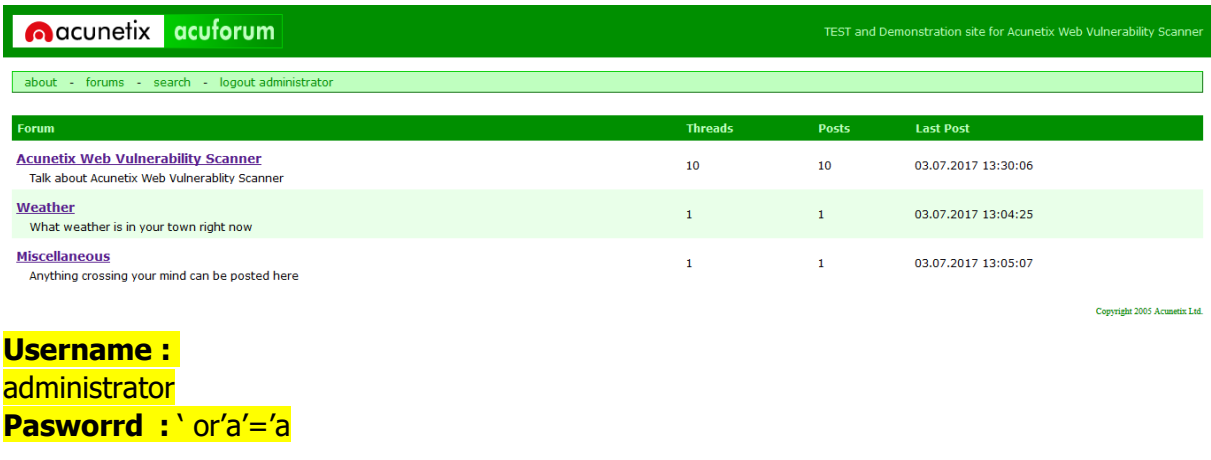

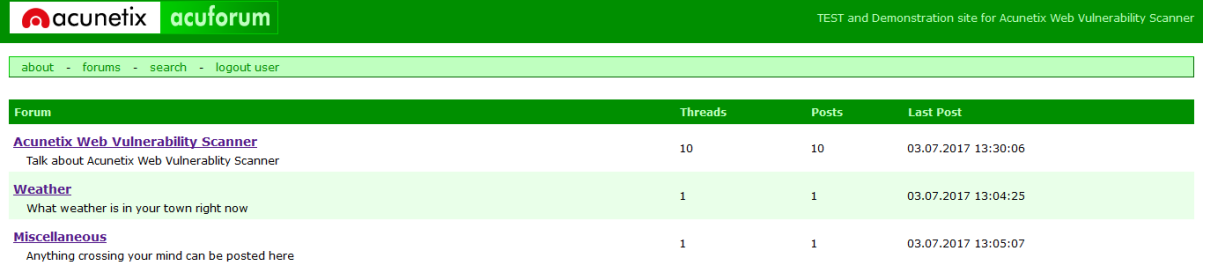

Copyright 2005 Acunetix Ltd.

### **Username :** user

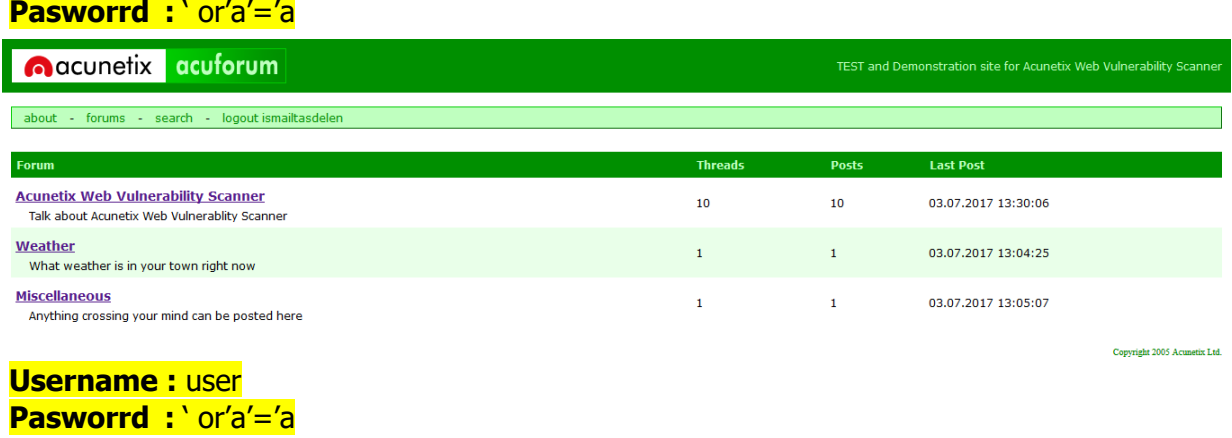

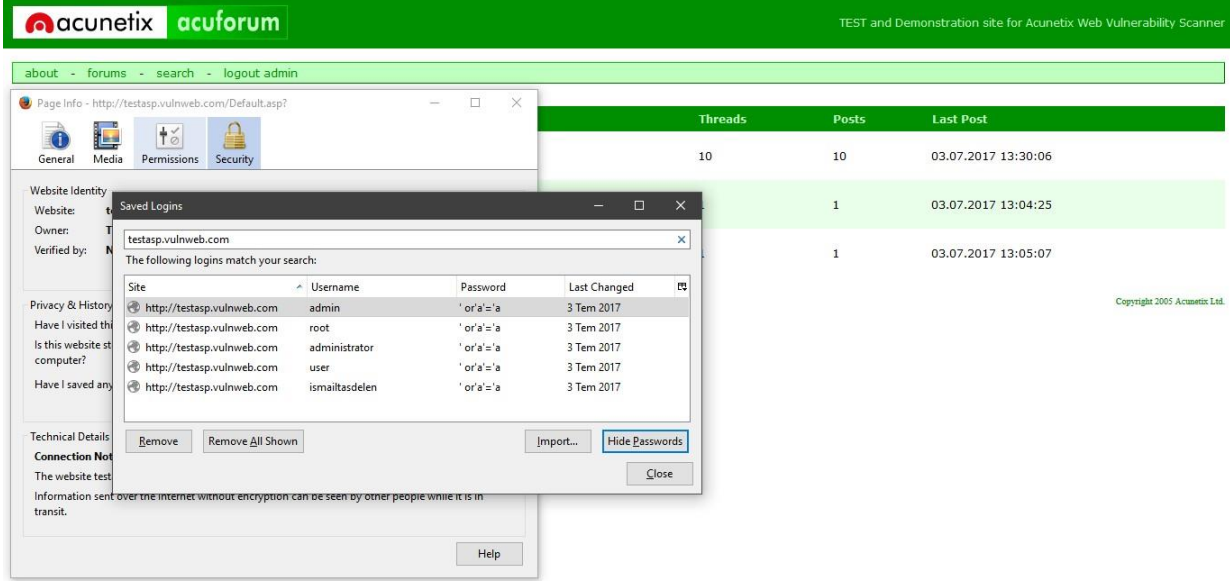

Yukarıda görmüş olduğunuz üzere sadece password bölümlerine 'or'a'='a sql sorgusunu yazarakhedef sistemdeki kullanıcılara erişim sağlayabildim.

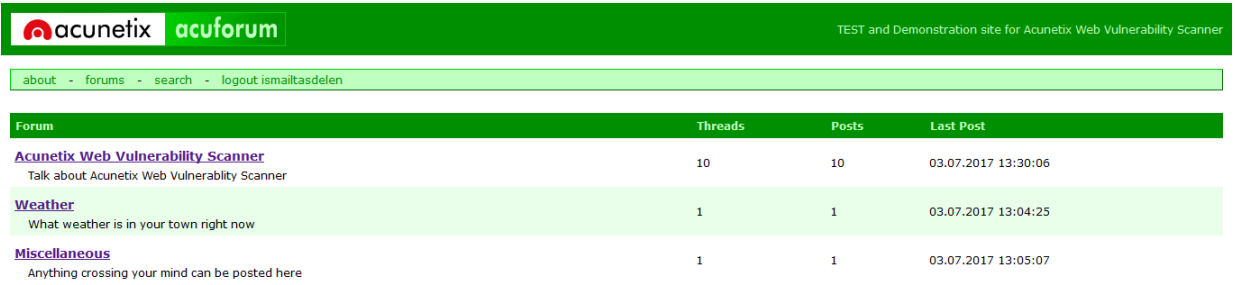

Hedef sistemde ismailtasdelen kullanıcısına login bypass yapıp oturum aldıktan sonra "Weather"bölümüne yöneliyorum.

Copyright 2005 Acunetix Ltd.

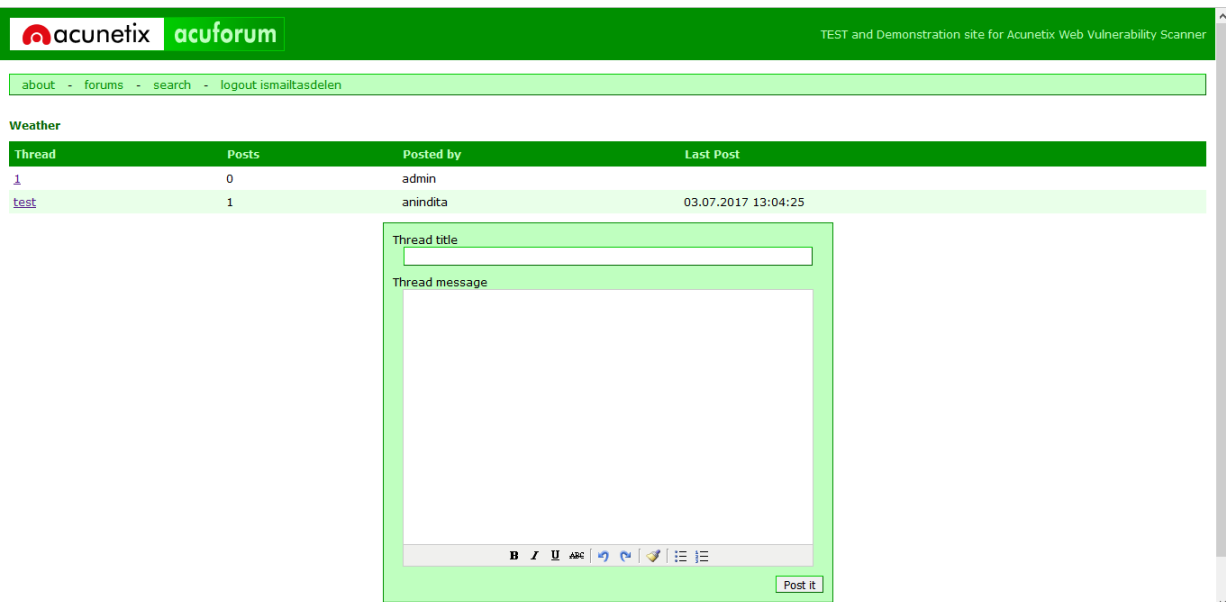

Karşıma yukarıda gördüğünüz gibi bir sayfa karşılamakta burada kullanıcından aldığı inputlara xssdeniyorum ama sonuç başarısız bende html injection denemeye karar veriyorum.

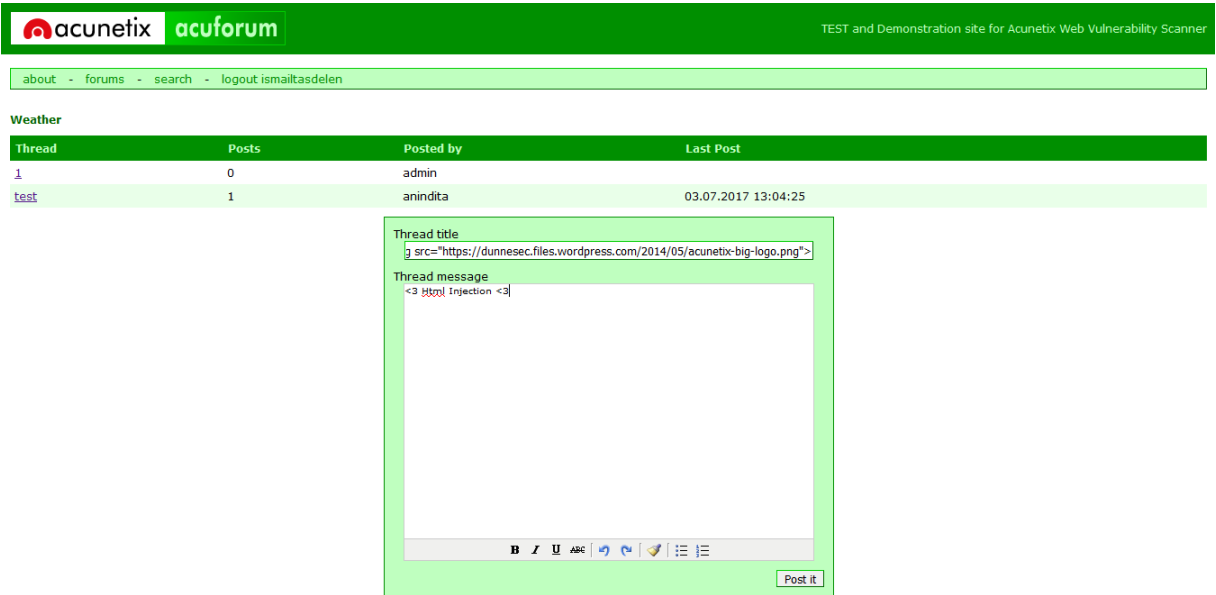

Yukarıda görmüş olduğunuz html kodlarını forumda yayınlamak için gönderiyorum. Thread Title bölümnde gördüğünüz basit bir html resim ekleme kodu, normal şartlarda resim gönderememem gerekiyor bu panel üzerinden ama html injection zafiyeti sayesinde bu yetkilere ve daha fazlasına artıksahibim.

Başka bir siteden resim çekmek için kullandığımız basit bir html kodu :

<img src="https://dunnesec.files.wordpress.com/2014/05/acunetix-big-logo.png">

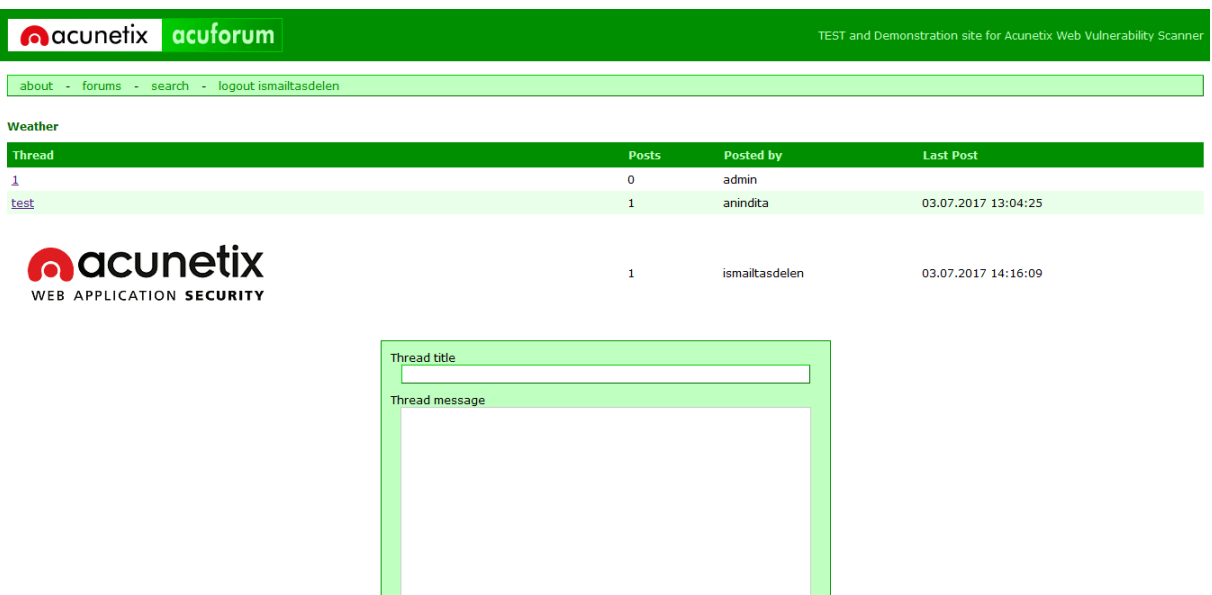

Yukarıda görmüş olduğunuz üzere html injection zafiyetini güzel bir şekilde istismar etmiş olduk.

Sıradaki sızma testimizi <http://testaspnet.vulnweb.com/> adresine gerçekleştireceğiz. Acublog web uygulaması IIS, ASP.NET, Microsoft SQL Server teknolojilerini kullanmakta, dilerseniz en son sızmatestlerini gerçekleşireceğimiz web uygulamasına birlikte bakalım.

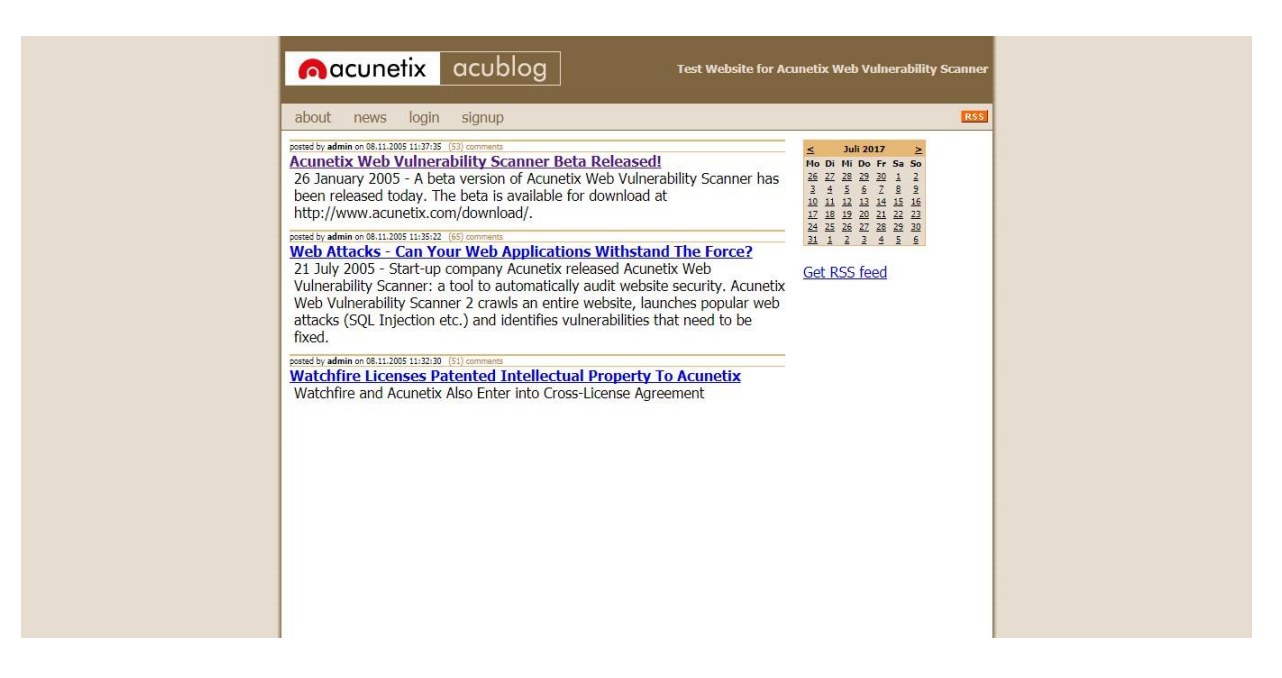

Karşımıza yukarıdaki gibi bir web uygulaması çıkmakta, ilk bakışta dikkatimi çeken şey acunetix logosuve acublog yazısı olduğunu görüyoruz. Bir blog web uygulaması olduğu çok açık. Logo ve

uygulamamızın ismin altında login ve singup bölümleri dikkatimi çeken ikinci şey oluyor.

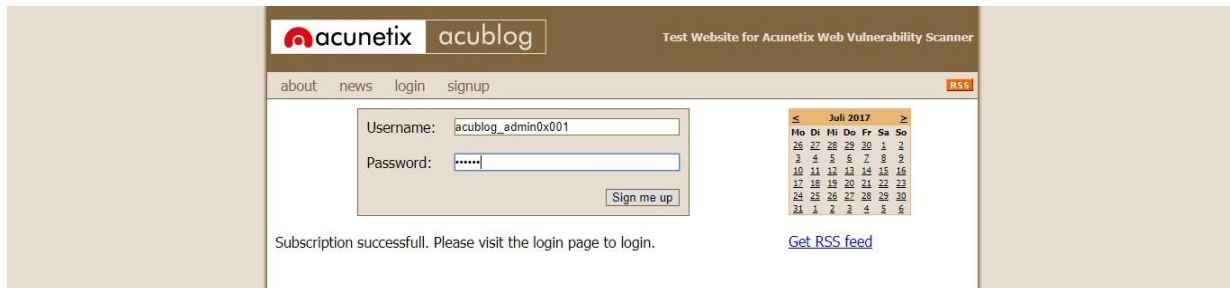

Bu sefer login bypass yerine acublog web uygulamasında kendime test için bir kullanıcı açıyorum.Kayıt için kullandığım kullanıcı bilgileri aşağıdaki gibidir.

Username : acublog\_admin0x001 Password : 123456

Sign me up butonuna tıklayarak kullanıcı hesabımı oluşturuyorum. Daha sonra bana " Subscription successfull. Please visit the login page to login. " çıktısını veriyor yani kullanıcı oluşturma işleminin başarılı bir şekilde gerçekleştiğini ve login sayfasından blog sayfasına giriş yapabileceğimi belirtiyor.

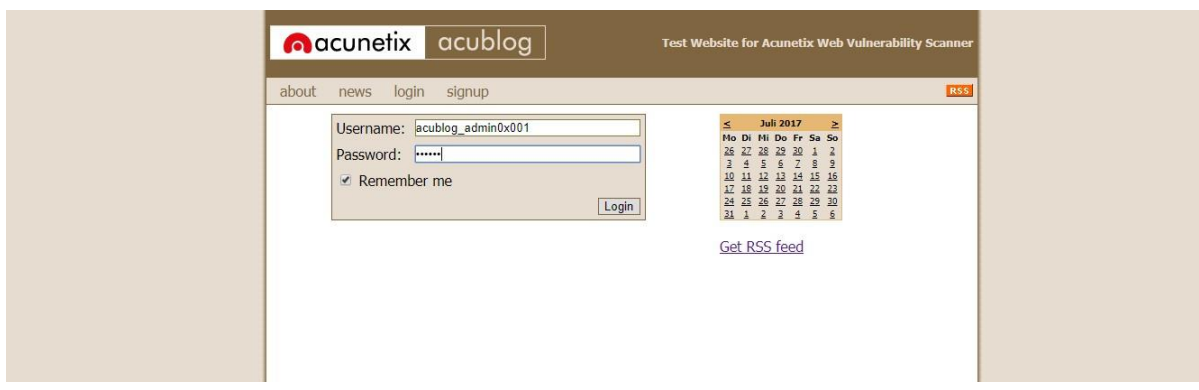

Kullanıcı bilgilerim ile giriş yapmak istiyorum ama yapamıyorum. Böylece uygulamamızda bir bugtespit etmiş olduk. Her zaman yaptığım gibi sayfaları kurcalamaya başlıyorum.

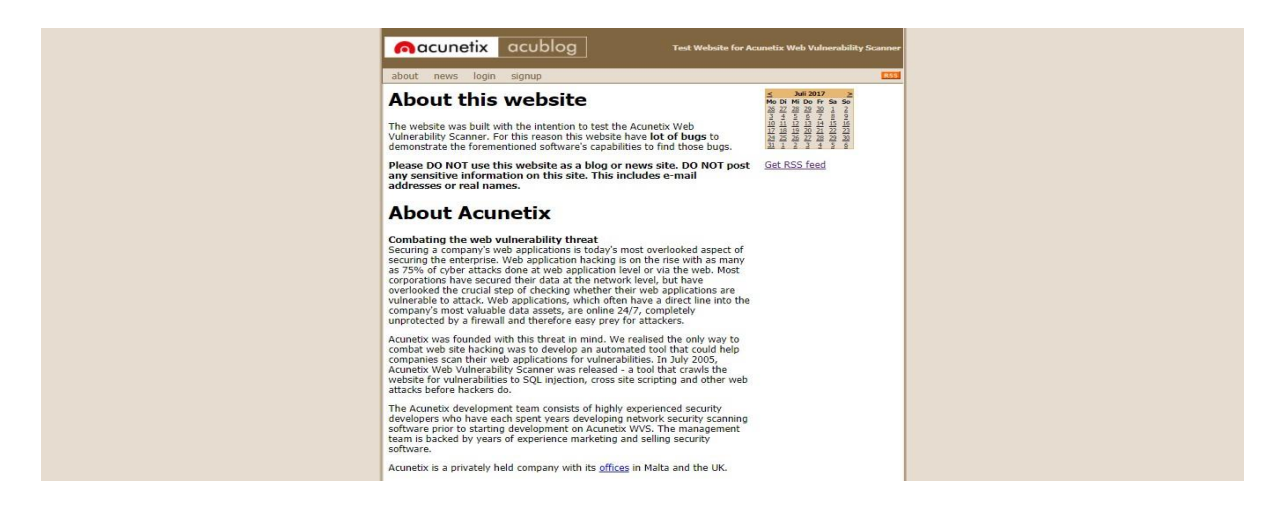

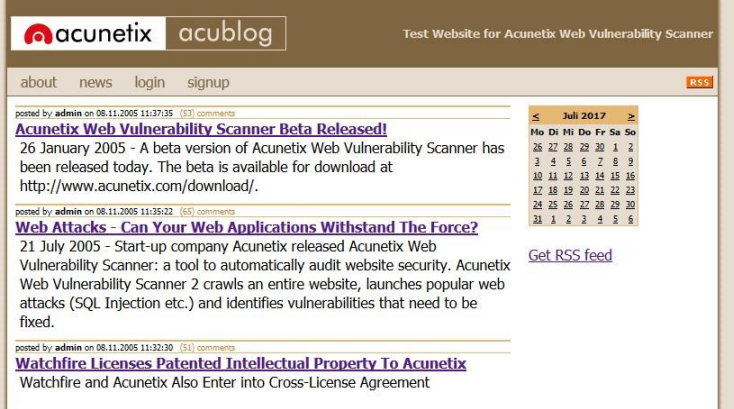

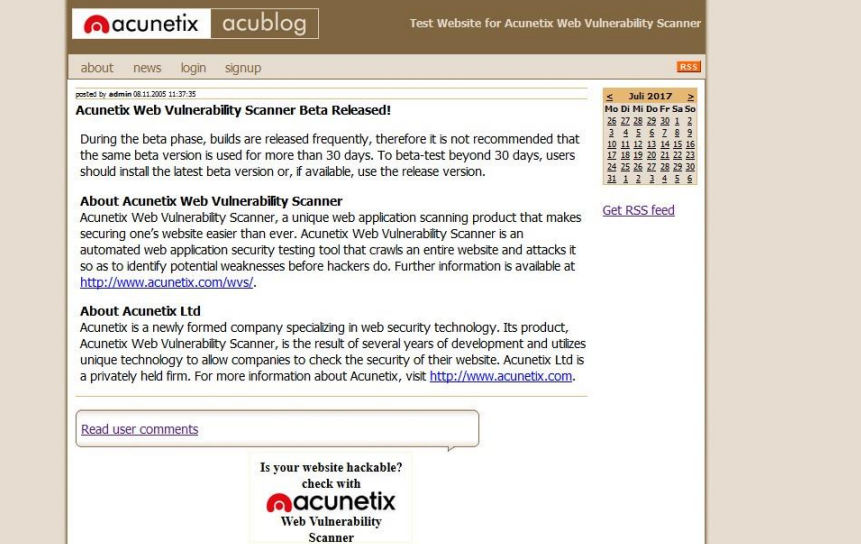

Test Website for Acunetix Web Vu

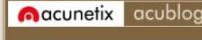

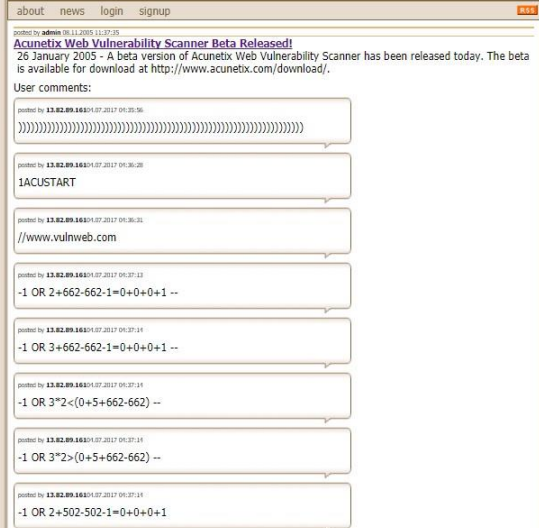

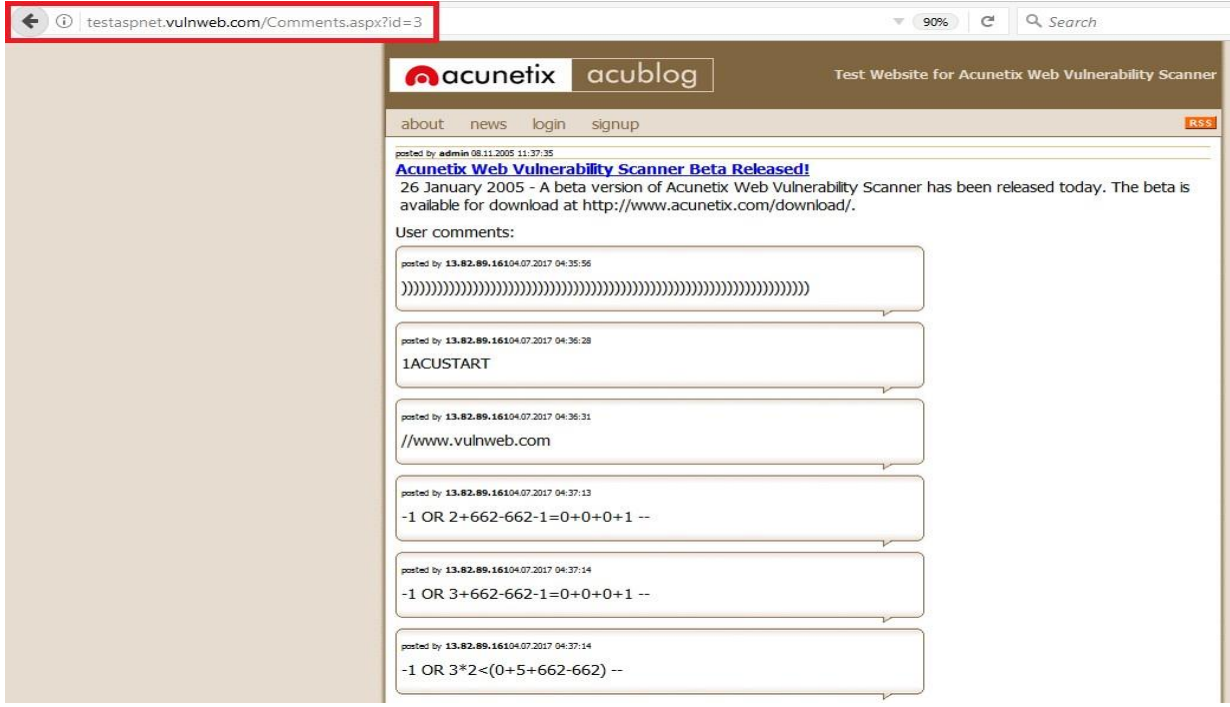

Yukarıda bulunan url adresi dikkatimi geçmekte ve Comments.aspx?id=3 id değerini oynamak geliyoriçimden ve değeri değiştirerek 1 yapıyorum.

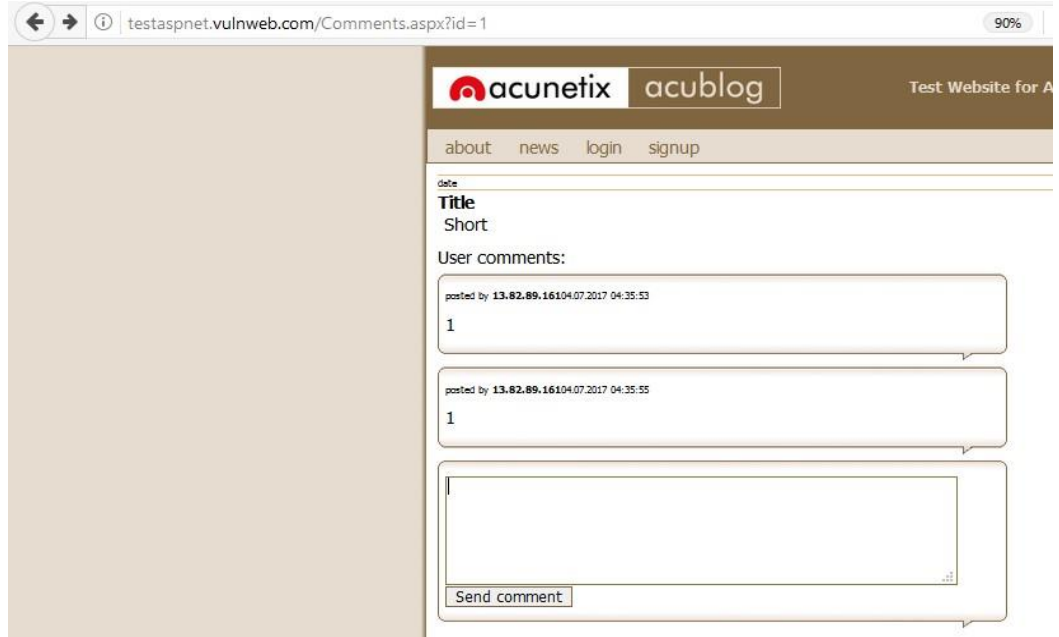

Görmüş olduğunuz üzere url adresdeki id değerini değiştirerek başka bir kullanıcın blog hesabı üzerinden blog'a gönderi yapabiliyorum. Bu açığa Cross-Site Request Forgery (CSRF) katagorisindeyer alan Güvensiz Doğrudan Nesne Erişimi adlandırdığımız kritik bir güvenlik zafiyetidir. Bir banka

veya büyük bir sosyal medya'da olduğunu düşünsenize gerçekten çok kritik, neyse sohbete dalmadansızma testlerimize kaldığımız yerden devam edelim.

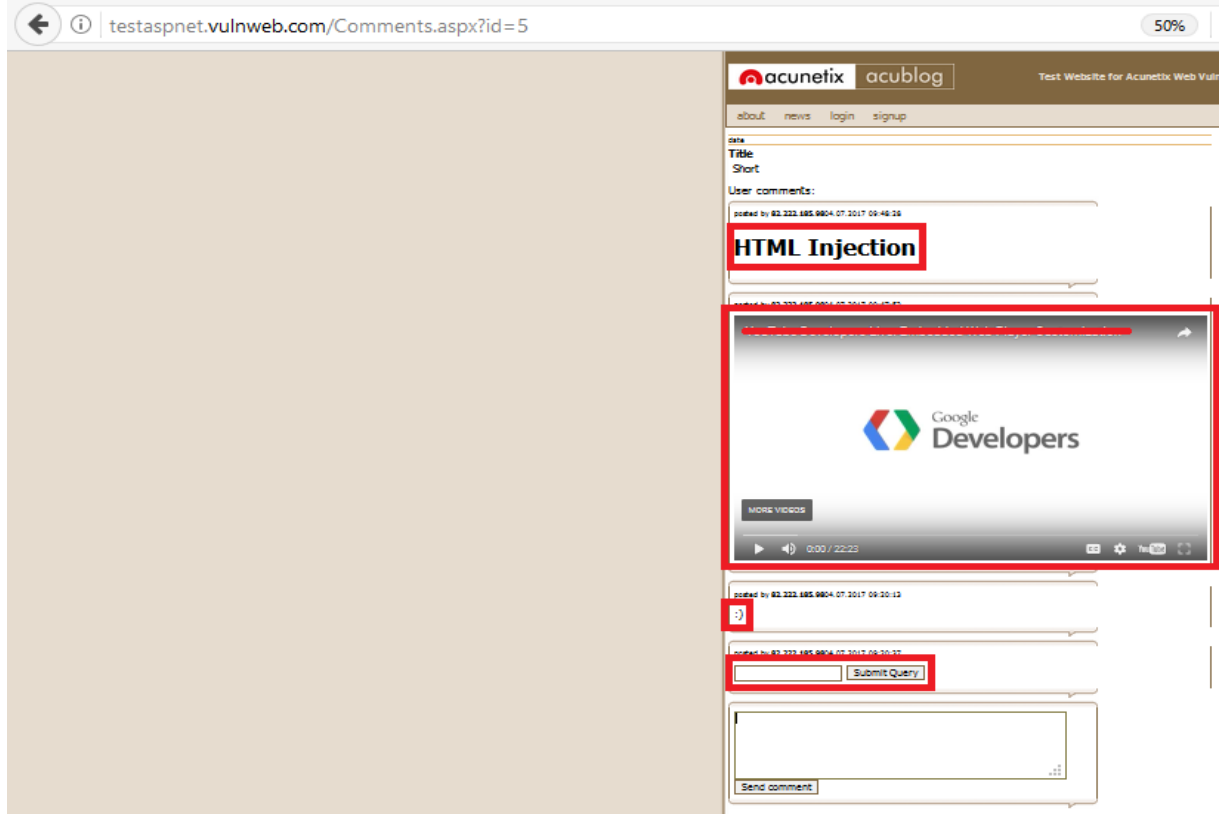

Diğer web uygulmalarında yapmış olduğumuz html injection açığı bu sayfada da var. Görmüşolduğunuz üzere html kodlarını hedef web uygulamamıza enjekte etmiş olduk.

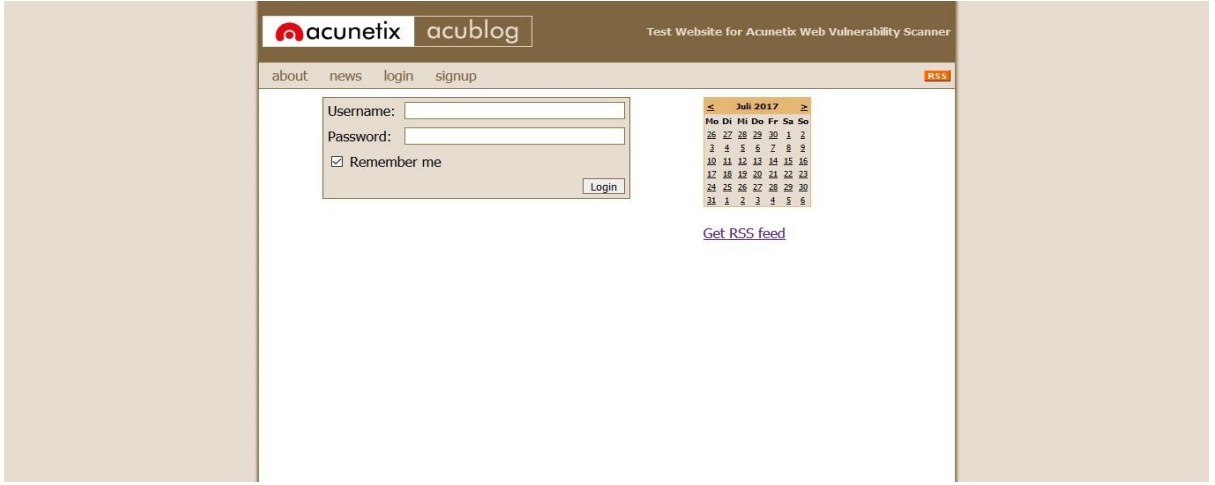

Şimdi login paneline dönüyorum. Diğer web uygulama testlerine olduğu gibi login paneline sql sorularıile bypass denemeleri gerçekleştireceğim.

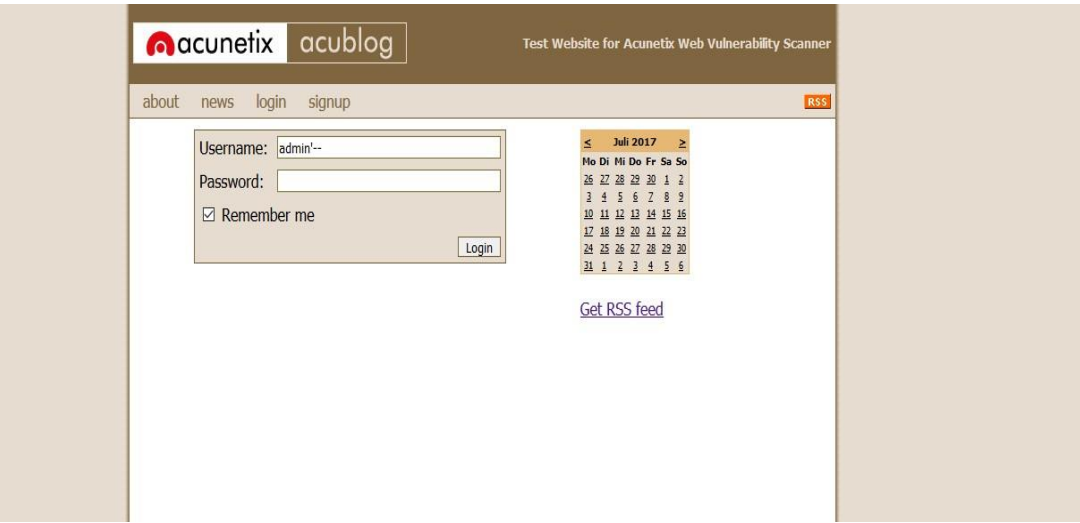

Bir çok denemeden sonra login paneli bypass etmeyi başarıyorum. Öncelikle hedef web uygulamasınınlogin panelini istismar edecek sql sorgusunu anlatarak başlamak istiyorum. Yukarıdaki resimde de göreceğiniz üzere istismar eden sql sorgusu " admin'-- " bu sorgunun çalışması için öncelikle hedef web uygulamasında yetkili kullanıcı adını bilmemiz gerekiyor.

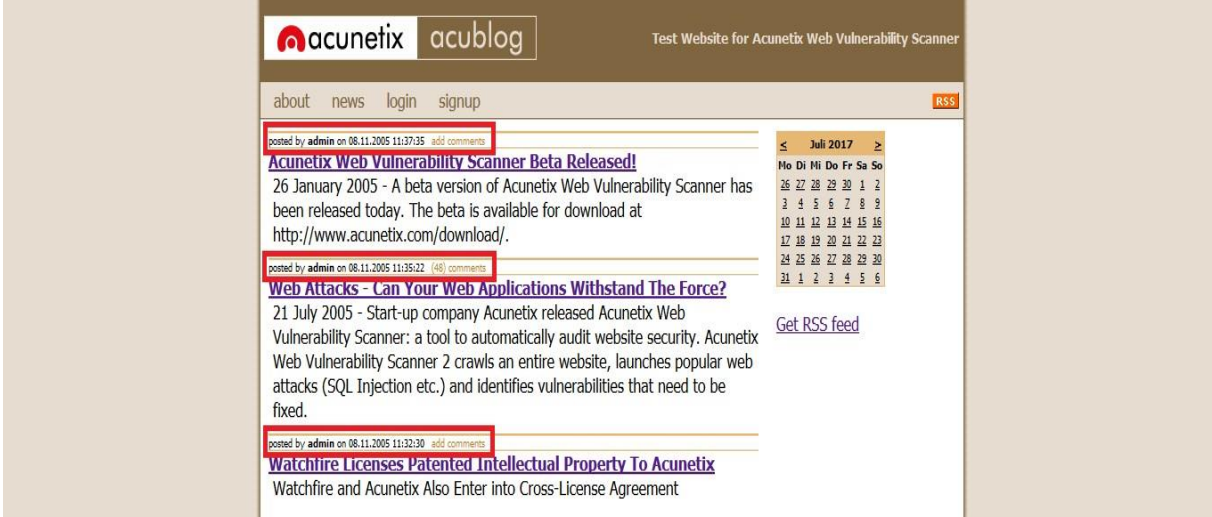

Sayfalarda dolanırken yetkili kullanıcı adını defalarca görüyordum. Yukarıdaki resimi yayınlayan kişiadmin kullanıcı adına sahip yetkili, tabi bunu deneme yanılma ile de bulunabilir ama login paneli bypass etmek için yetkili kullanıcı adını bu uygulamada bilmemiz gerekiyor.

Gelelim şimdi hedef login paneli istismar eden sql sorgusuna " admin'-- " username ve password sormakta bize yani iki tane koşul bulunmakta username admin yazıyoruz öncelikle daha sonra sorguyubozmak için ' işareti atıyoruz yanına daha sonra sql kodalarında yorum satırında çevirmek için – sql kodunu yazıyoruz.

Böylece kullanıcı adı doğru ise login olmamız gerekiyor sorguda, evet sql sorgusunu çalıştırdığımızdaaşağıdaki resimde göreceğiniz üzere hedef sistemde yetkili kullanıcı olarak erişmiş olduk.

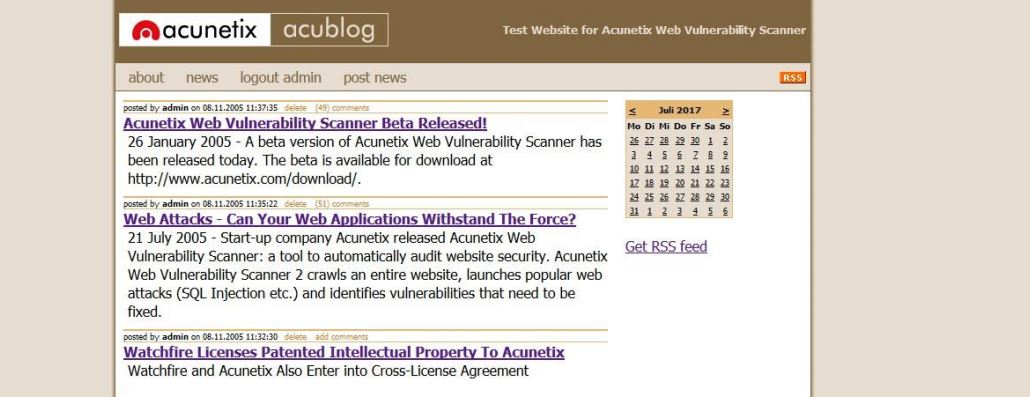

## <span id="page-28-0"></span>**KAYNAKÇA**

**Vulnweb :** <http://www.vulnweb.com/>

**OWASP :** [https://www.owasp.org/index.php/Main\\_Page](https://www.owasp.org/index.php/Main_Page)

**Acunetix :** <https://www.acunetix.com/vulnerabilities/web/>